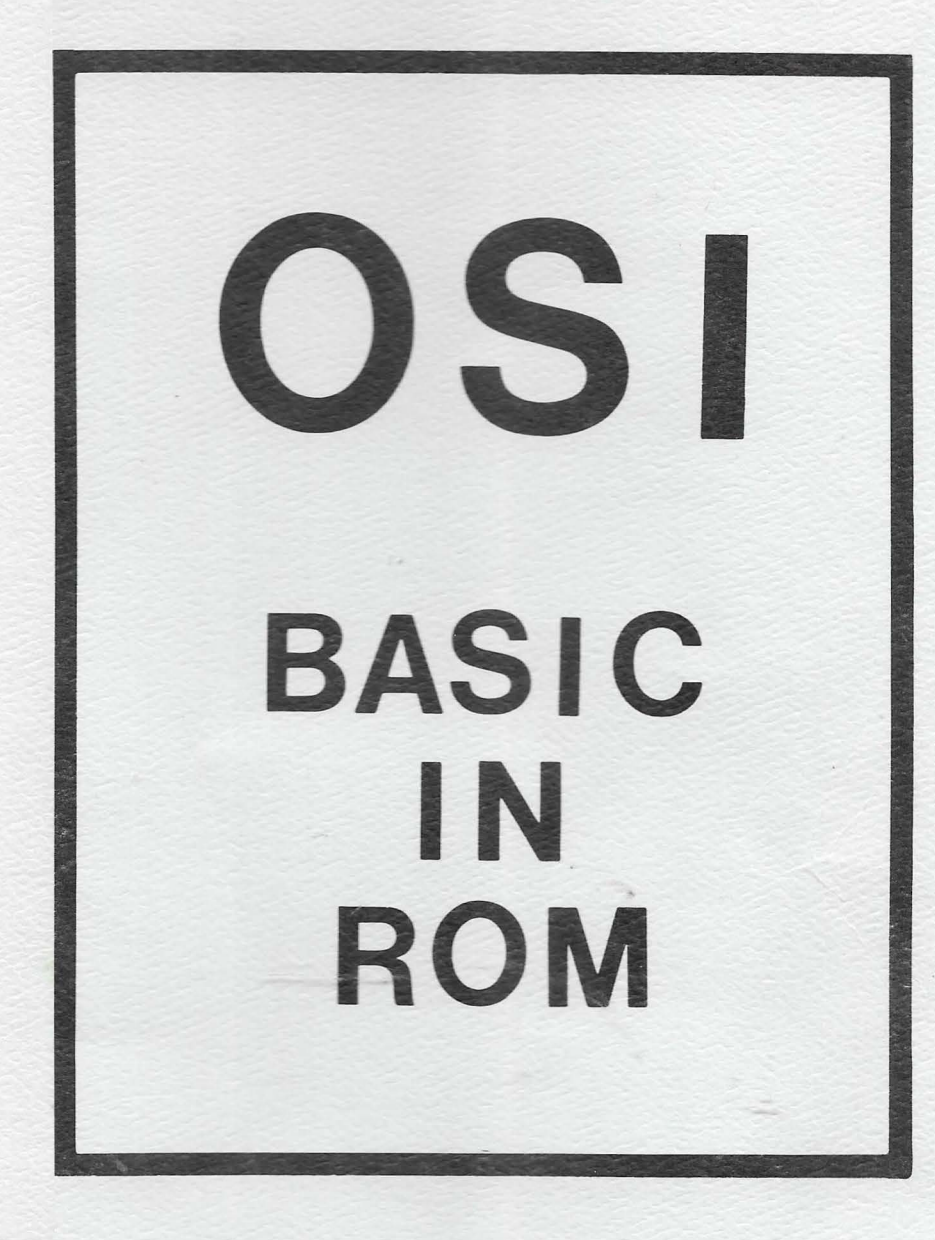

# **ALL ABOUT OSI BASIC IN ROM**

SECOND EDITION Second Printing

> Copyright 1981 Edward H. Carlson Okemos Michigan Printed in the USA

OSI 6502 8K BASIC is copyrighted by Microsoft. The MONITOR and the 8K BASIC's handlers are copyrighted by Ohio Scientific Inc.

# CONTENTS

 $\tau$ 

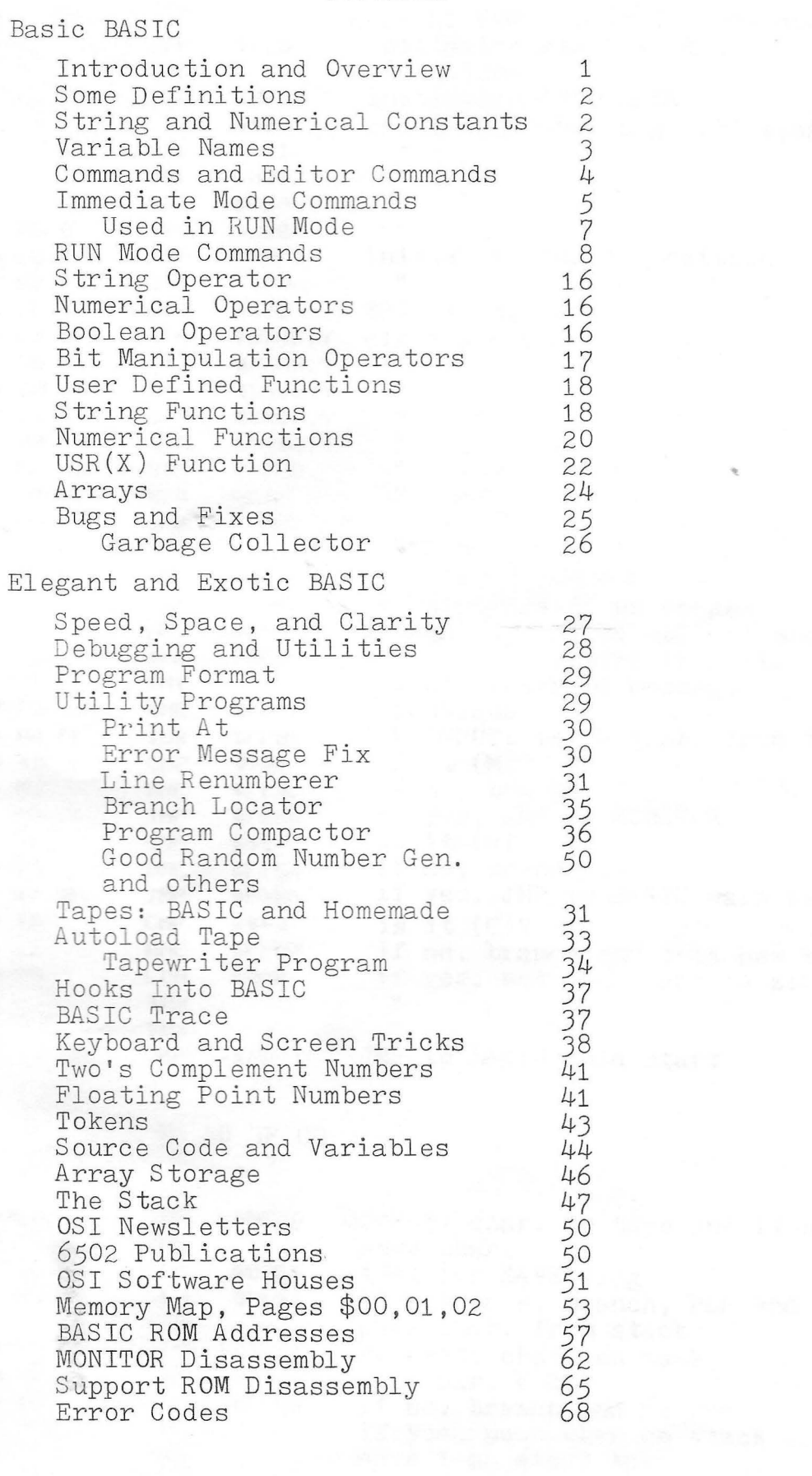

 $\sim 10$ 

#### INTRODUCTION

This book is intended for users of OSI Microsoft BASIC-IN-ROM, ersion 1.0, Rev. 3.2, which is used on all OSI BASIC-IN-ROM machines. The material is presented on 2 levels. The first is pure BASIC. The complete set of commands, statements, functions and operators is listed, together with detailed explanations of their applicability and functioning . Many examples are given of their use to accomplish various results, and of pitfalls to be avoided.

The second level takes a systems viewpoint. It examines the functional parts of the BASIC system, including many details of the machine language implementation of BASIC, which allow exotic programs to be written. Using it, your programming will improve in speed, clarity, economy of storage and ease of human interface to screen, keyboard and mass storage. Sample utilities are included, such as line renumber.

# OVERVIEW  $\oint = H \epsilon \nmid$

BASIC runs in two modes, the immediate mode and the run mode. Following a cold start or a warm start, the prompter OK appears on the screen to indicate that the machine is in the immediate mode and ready to accept keyboard input. To understand BASIC, we need to keep in mind 5 areas of memory containing code. They are the BASIC interpreter stored in ROM from \$AOOO to BFFF, the line buffer stored in zero page from \$13 to \$59, the source program you write, stored from \$0300 up, the variable tables stored immediately after the source code, and the string storage at the end of RAM memory.

With the machine in the immediate mode, we enter a line of material from the keyboard. The entered material appears on the screen and in the line buffer. When we hit the (RETURN) key, one of two things will happen. If the line started with a line number, the line is stored in the proper spot in the source program and we continue in the immediate mode. If the line did not start with a line number, the interpreter executes it from the line buffer exactly as if it were a one line program. This one line program may consist of several statements separated by colons, and may create, refer to, or alter the variable tables.

# SOME DEFINITIONS

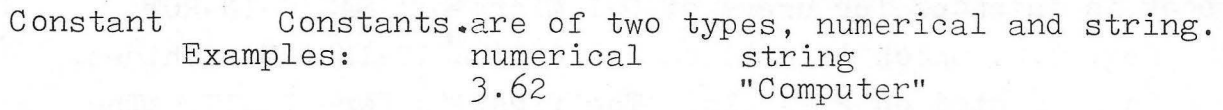

- Variable are distinguished from each other by appending a \$ sign on the and of string names. Examples: numerical Variables are of two types, numerical and string. They AY string AY\$
- Command A command causes the computer to execute some definite procedure. Examples: PRINT, LIST, RUN, X=6. Some commands need expressions to be complete. Example: ON ... GOTO ...<br>as used in: ON J\*(J+1) GOTO 30, 40, 50
- Operator The usual algebraic operators  $+ * /$  plus some others such as  $\langle , \rangle$ ,  $\rangle =$ ,  $\langle \rangle$ .
- Function A function has arguments (numerical or string) and returns one value (numerical or string). Examples:  $SIN(X)$ , LEFT\$ $(A$, 2)$
- Expression An expression is a set of constants, variables, operators and functions (which themselves may have expressions as arguments) which has a definite numerical or string value. Examples: A, 3.3,  $2*X+Y$ , 3.1+A $*SIN(PI/2)$ , "AT THE END",  $A$ \$,  $N$ \$+CHR\$ $(I+J)$ +"HELP"
- Statement Each statement consists of a single command. Example: CLEAR. The command may require constants and/or operators . Example:  $PRINT A(X, 2)$
- Line A line consists of one or more statements separated by a colon ":" and possibly starting with a line number in the range 0 to 63999. Examples:

22 PRINT *50* A= J: GOTO 71 LIST

# STRING CONSTANTS

The most common form for a string constant is a set of ASCII characters set between quotes. Example: "YOUR TURN" But other (non-printing) ASCII characters, or indeed, any hex number can be included in a string. Examples:

> 100 A\$="YOUR TURN"+CHR\$( 1J) :REM 1J is the CR code 200 HO\$=CHR\$(14):REM 14 is the graphics character of a house JOO PRINT "THIS IS A HOUSE"+HO\$

# NUMERICAL CONSTANTS

Numbers are represented in source code as integers, decimals, fractions or in scientific notation. Examples: 7, 0.03, -2.E-5,  $3/4$ 

Numbers cannot, unfortunately, be represented in source code in binary or hexadecimal form. When numbers are read from source code for use, they are converted into a floating point binary number with a one byte exponent and a 3 byte mantissa. The magnitude of the floating point number varies from about  $10^{-38}$  to  $10^{+38}$ . The largest integer that can be stored without round off error is  $256^{+3}$  - 1 = 16,772.215. When large or small numbers are displayed on the screen, scientific notation is used and the display shows considerably less accuracy than what is in memory. Example: a one line program

> 1 PRINT 16772215 RUN 1.6772E%7

# VA RIABLE NAMES

There are two representations of each variable name that we will consider, the name you give it in the source program and the representation of that name in the variable table. They may not be the same. In the source program, names must start with a letter and may contain any number of letters, numbers and spaces. A name ending with the symbol \$ is a string variable. Names must not contain EASIC reserved words such as SIN, FOR or TO. BASIC ignores all spaces in a line of program. In the variable table, the name is stored as 2 bytes of ASCII representing the first two characters of its name in the source program. If the variable in the source program is a single letter, then in the table the second byte of the name is \$00. If the variable is a string, then \$80 is added to the second byte of the name in the table. In these examples, remember that the ASCII code for A is \$41 and for 1 is \$31 .

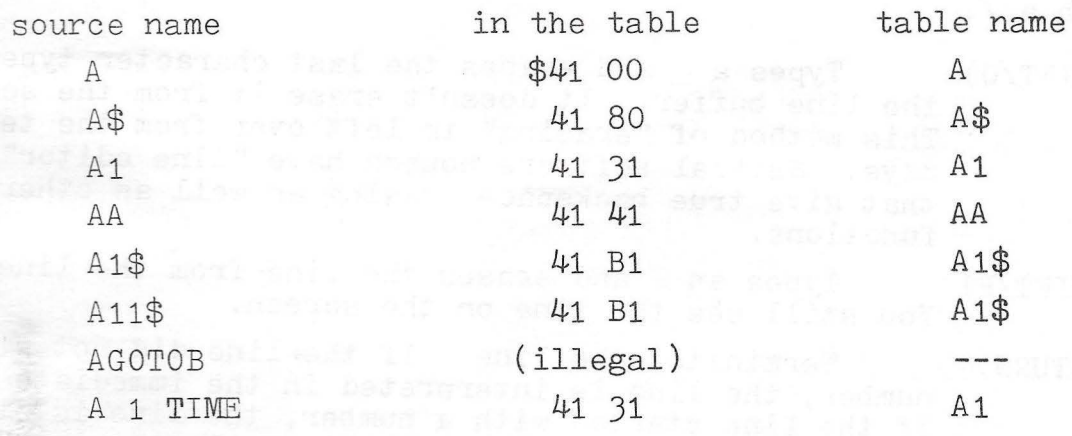

Notice that no record in the table tells how long the name was in the source. All characters past the first 2 are ignored (except the  $$$  for a string). The effect of truncation of the source name is demonstrated in this program: 1 A 1 TIME\$="WHO"

2 PRINT A1\$ RUN **WHO** 

### COMMANDS

We will divide commands into 3 groups. Editor commands are used only in the immediate mode. Immediate mode commands can also be used in the run mode, but may perform in a defective manner there. The largest group comprises the run mode commands and all these also work satisfactorily in the immediate mode.

We depart from the usual nomenclature because it is arbitrary and confusing. For example, NEW is often called a "command" ( it erases the source program) while CLEAR is called a "statement" (it erases the variable table). Similarly, the two simultaneous keystrokes  $(CTRL/C)$ are called a " special character" (it causes a break in running) while STOP is called a statement" (it causes a break in running too). My nomenclature follows the rules set up in the section "SOME DEFINITIONS".

# ED ITOR COMMANDS

While in the immediate mode, a very simple capability is present for editing the lines of text. We will show key strokes in parentheses, e.g. (BREAK). Multiple, simultaneous key strokes will be separated with a/.

(SHIFT/0) Types a \_ and erases the last character typed from the line buffer. It doesn't erase it from the screen. This method of "erasing" is left over from the teletype days. Several software houses have "line editor" programs that give true backspace erasing as well as other editor functions .

(SHIFT/F) Types an @ and erases the line from the line buffer. You still see the line on the screen.

(RETURN) Terminates the line. If the line did not start with a number, the line is interpreted in the immediate mode. If the line started with a number, the line is stored as source code, and the machine returns to the immediate mode, ready for more text input.

(CTRL/0) Suppresses writing to the screen until another (CTRL/0) is typed.

*5* 

123 (RETURN) A line number without a statement following it will erase the corresponding line in the source program .

# IMMEDIATE MODE COMMANDS

- RUN Enters run mode. Starts interpretation and execution of the source code beginning at the first line (stored at \$0301). Discards the old variable table and constructs a new one as it interprets.
- RUN 31 Starts at line 31 of the source code. Gives US ERROR if there is no line 31. Otherwise runs and discards the old variable table and makes a new one.
- GOTO 31 Starts running at line 31. Keeps the old variable table .
- GOSUB 31 Jumps to line 31 and runs. Keeps old variable table. Expects to find a RETURN statement.
- LIST Lists the source program. May be stopped with (CTRL/C).
- LIST 31 Lists line 31 only.
- LIST 31-45 Lists lines 31 through 45.
- LIST 31- Lists lines 31 to the end.
- $LIST -31$ Lists from start of program through line 31.
- $(CTRL/C)$ Interrupts execution of the source program or LISTing and returns to the immediate mode.  $(CTR<sub>L</sub>/C)$  may be disabled by POKE  $530,1$  and enabled by POKE  $530,0$ .
- CONT Continues any procedure (except LIST) that has been interrupted by a (CTRL/C) or a STOP .

Sets the LOAD flag. This enables the tape port and disables the keyboard (except the  $(SPACEBAR)^{T}$  key is poll ed). Then any input from tape is put into the line buffer and treated as usual , depending on whether it starts with a number or not. To exit from LOAD, hit the (SPACE BAR) . To further understand LOAD , look at the code in the support ROM at \$FF89 and FFB8.

NEW

LOAJ

Deletes the present program. It does not erase it Deletes the present program. It does not erase I<br>from memory however. One thing it does is to load \$00 into addresses \$0301 and 0302. This makes a termination signal for the program at a point where there are zero signal for the program at a point where there are zero<br>lines in the program. If you wish to recover the program,<br>use the MONITOR, and starting at \$0300, step along, looking ase the montion, and starting at  $\phi$ 0000, step arong, root the address back into \$0301 and 0302 in the format described under the heading SOURCE CODE AND VAR. TABLES. This is

not enough of a fix to be able to RUN the program, but you will be able to SAVE, LIST it to tape, then restart the machine and read the tape back in.

SAVE

NULL

Used to write to tape. The procedure for saving BASIC programs is SAVE, (RETURN), LIST, (but don't type (RETURN) yet), start tape and wait a few seconds to give a leader, then hit the (RETURN) key. To save part of a program, use the appropriate LIST, eg. LIST 100-300. Exit from the  $SAVE mode by doing LOAD. (RETURN)$ ,  $(SPACE BAR)$ .

It works like this. SAVE calls the short routine at \$FF94 to set a flag in \$0205. Then whenever BASIC calls OUTPUT (at \$FF67) to write to the TV screen, (using the routine at \$BF2D), it also transmits each character to the tape port. The time required for transmission by the 6850 ACIA slows down the whole cycle, which is why you see the rate of writing to the screen slowed down.

Used to insert nulls at the start of lines of output to tape. Example: NULL *5.* The number of nulls inserted can vary from 0 to 8. However, the number of nulls requested is poked into \$OD , so you can request up to *255* nulls by POKEing into address 13.

# IMM~DIATE MODE COMMANDS USED IN RUN MODE

- RUN 31 Same as "CLEAR:GOTO 31".
- **T.TST** Or LIST 31, etc. Does the indicated LISTing, then goes to immediate mode. A very unhandy characteristic!
- CONT Program hangs until you enter (CTRL/C) from the keyboard .
- LOAD Sets LOAD flag, with usual results. To get back to normal, next statement should read INPUT A\$, and then hit (SPACE BAR) .
- NEW Poison! If NEW is encountered in your program, it "erases" your program and goes to immediate mode!
- SAVE Works normally. Sets the flag in \$0205.
- NULL Works normally.

#### RUN MODE COMMANDS

 $LET \dots = \dots$ The replacement command. LET is optional, and in fact is not often used. Examples:

 $5$  LET  $A = 2$ <br>  $7$  AB\$="COAL"

REM ...

Remark. This statement allows comments to be included in the source program. These statements are ignored during running. Examples:

10 REM \*\*\* PROGRAM ITCH \*\*\*

20 REM ·

30 A=2:REM A IS THE NUMBER OF BITES

Statements after a REM cannot be reached by the interpreter.

30 A=2:REM CASE TWO: B=4

The statement "B=4" cannot be reached. If the REMark follows a GOTO ..., the word REM can be omitted because the interpreter will never reach far enough into the line to detect the syntax error. Example:

10 GOTO 33:GO MOVE PIECE<br>10 GOTO 33:REM GO MOVE PIECE is as good as

Unlike some compilers, BASIC doesn't pack repeated characters into compact form. Every character takes one byte in These two statements take the same space in source memory, memory:

1 REM 123456789ABC 2 REM XX

FLOW DIVERTING COMMANDS There are quite a few commands that change the order of execution of statements in the program. These follow:

GOTO ...

Example:

GOTO 9900

Not allowed:

GOTO N

In fact, such variable addresses are not allowed in any of the other flow diverting commands below.

GOSUB ...

Subroutine calling command. Example:

The statements are executed in the order 5, 7, 13, 15, 8, 10.

 $5$  A=2 7 GOSUB 13  $B = 3$ 10 END  $13$  A=A+1 15 RETURN

 $ON.$ . $GOTO.$ .

Example: 5 ON M GOTO 10,20,30

The flow is: if M=O go to next statement after 5 M=1 go to statement 10 M=2 go to statement 20 M=3 go to statement 30 M=4 or larger, statement after 5

There is no limit (except line length) to the number of addresses after the GOTO.

ON... GOSUB... Example: 5 ON E GOSUB 10.12.15.3

If  $Z=0$  or  $Z$  is greater than  $4$ , go to the next statement. If  $Z = 1, 2, 3, 4$  then GOSUB 10, 12, 15, 3 respectively. Upon RETURN, goto the next statement after 5.

IF ... GOTO ... Example: 10 IF A=2 GOTO 100

If A=2 then the next statement executed is line 100. If  $A \neq 2$  then the next line after the IF... GOTO... is executed. In place of "A=2" there can be any expression that has a numerical value, or otherwise can be interpreted as Boolean "false", i.e. false has the numerical value zero. as booreant laise, i.e. laise has the humerical value zero.<br>If the expression is not zero, then it is assumed to be true. This is a more extended interpretation of "true", which should actually be the numerical value -1. Examples:

IF  $A$ \$="DA" GOTO 338  $\sim$ IF  $(INT(X) AND 12)=8 GOTO 4$ IF  $3*X$  > PEEK(Q) GOTO 65 IF Y GOTO 21:GOES TO 21 UNLESS Y IS NOT EQUAL TO ZERO

(IF... GOSUB...) Doesn't exist, use IF... THEN GOSUB... instead.

IF... THEN... If the expression after IF is true, then all the statements after THEN are executed. If not, then the next line is executed. Example:

10 IF X < 7.2 THEN X=7.2:GOSUB 10:GOTO 30

 $FOR. = . . . TO. . .$  Loops. There are several subtle points that are important for trouble free use of loops, so this discussion will be quite long. Example:

> 20 FOR I=l TO 3 30 PRINT I 40 NEXT I 50 PRINT "I IS NOW"; I 93 END OK RUH 1  $\overline{c}$ З I IS NOW 4

After entering the loop. you may jump out before the normal exit. The loop variable retains its current value:

> 20 FOR 1=1 TO 3 30 IF I=2 THEN 60 -40 NEXT I 50 PRINT "I IS NOW": I 55 END 60 PRINT I:END 99 END

OK RUN

z

The stack still records that you have entered the loop but not exited through NEXT. See the discussion under STACK. You may jump back into a loop you have jumped out of, but you may not jump into a virgin loop. Reading NEXT...<br>without first going through FOR... causes an NF ERROR break.

... STEP

Increments other than 1 are implemented using STEP:

nesting)

10 FOR X=2.1 TO 3.7 STEP 0.35 10 FOR X=100 TO -33 STEP -10 10 FOR X=1 TO 10 STEP 0.1\*X

Loops can be nested. (Up to 12 deep).

10 FOR !=0 TO l:FOR J=S TO 6 30 PRINT I;TAB(5) J 40 NEXT J 45 PRINT **BETWEEN LOOPS**\* 50 NEXT I 99 END

OK RUN 0 5  $\mathbb{Z}$  $-5$ BETWEEN LOOPS i 5 1 **6** BETWEEN LOOPS

The index can be left off any or all NEXT statements in the program, and when encountered, a NEXT will be assumed to apply to the last FOR ... encountered by the interpreter. But this is somewhat dangerous. The variables are put on the NEXT statements to serve as a check that the logic of the actual program is the logic that the programmer intended.

> 10 FOR 1-0 TO 1: FOR J=5 TO B.  $30$  PRINI<sub>T</sub>I; TAB(5)<sup>7</sup> J 40 NEXT: NEXT

The loop is always run at least once since the test for exit occurs at the NEXT statement, after the loop variable has been incremented. Example:

> 20 FOR 1=1 TO D **BU PRINT 1** 40 NEXT 1 50 PRINT "I IS NOW":I 99 END

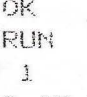

I IS NOW Z

Upon entering the FOR... statement from outside the loop, the initial value of the loop variable is calculated, then the value which determines the exit condition is<br>calculated. The increment size is also determined (see STEP above). These values will not change during the rest of the time spent in the loop. The statements in the body of the loop will be repeatedly executed but the FOR... statement will not be again interpreted. Study this example carefully:

> $10 \, \text{A} = 0.6$ 20 FOR I=2\*A TO 3\*I 30 PRINT I 40 NEXT I 50 PRINT "I IS NOW"; I  $-99$   $EMD$

OK TANK RUN **RUN**  $1.2$  $2.2 + 1$  $3.2$ I IS NOW 4.2

In the body of the loop, the loop variable may be redefined:

20 FOR I=1 TO 3  $30 I = 2$ 40 NEXT I 50 PRINT "I IS NOW"; I **99 END** *CONTRACTE STATES* 

 $OK$ LOOPS FOREUER When the interpreter encounters a NEXT I, it clears the stack of any loop calls nested inside the FOR I=... NEXT loop. In the example below, looping over J is never done, and when NEXT J is finally encountered, the stack has no current record of a FOR J ..., so a NEXT without FOR error break occurs.

> 10 FOR I=1 TO 3:FOR J=1 TO 4 30 PRINT I; TAB(5) J 40 NEXT I 50 NEXT J 99 END

 $OK$ MUS  $\mathbf{1}$  $\mathbf{1}$  $\overline{z}$  $\mathbf{1}$  $\mathbf{1}$  $3^{\circ}$ 

?NF ERROR IN 50 OK

When loops end together, a shorter NEXT statement can be used:

10 FOR I=1 TO 3:FOR J=1 TO 4 30 PRINT I:TAB(5) J 40 NEXT J, I 99 END

For storing initial data in a program. Example:

10 DATA 6,7,8,X, "Y", CHR\$(13) 15 FOR I=1 TO 3:READ A:NEXT 17 PRINT A 20 READ AS: READ BS: READ CS 30 PRINT A\$, B\$, C\$ **99 END** OK **RUN**  $\overline{8}$  $\times$ **CHR\$(13)** 

Here X and "Y" are alternate ways to store string data. The CHR\$(13) is also treated as a string, not a function. Data statements are reasonably economical of storage space.<br>The overhead is 6 bytes plus 1 byte each for commas, spaces, or quotes. Line 10 above uses 27 bytes to store 13 bytes of data. Only the order of the data as it is stored in the program is important, not the number of data statements used or their placement in the program. Example:

10 DATA 1,2,3,4,5 is the same as 10 DATA 1,2 11 DATA 3,4,5

except the latter takes up more room in memory.

DATA...

DATA statements cannot contain variables, or be modified. In the example below, the interpreter treats the A as a string of data, while X is a numerical variable.

-

10 A=3 20 DATA A 30 READ X:PRINT X:END

 $OK$ RUN

lSf'l ERROR IN ZPi

READ ...

As the above examples show, entries in DATA statements must be transfered to other statements for use. As READ statements "use up" data, a pointer is set to the next avail able data entry. The DATA statements are used in numerical order in the source program, no matter where the READ statements are located.

> 10 DATA 1,2 20 GOSUB 90 30 READ B,C 40 PRINTA;B;C:END 90 READ A:RETURN 92 DATA 3,4

OK RUN  $1 - 2$  3

RESTORE

This command restores the above mentioned pointer to the first entry in the first DATA statement in the program.

CLEAR

This statement discards the variable table (by resetting pointers) so that it will start being reconstructed from new as the program continues. It also has the effect of a RESTORE command on the DATA pointer.

PRINT...

The variable and expression values following the word PRINT are displayed on the screen. In writing a source program, the symbol "?" can be substituted for the word PRINT. PRINT without any expressions prints a blank line. There are two kinds of separators in the list of items to be printed following a PRINT command. They are comma and semicolon. The comma organizes the material into 5 columns separated by 15 spaces. If the material in a given column is longer than 15 spaces or otherwise would overlap the next column, the next column is skipped. If there are more than 5 items in the list to be printed, then more than 1 line is used.

The semicolon puts the printed fields adjacent to each other. Thus strings would be printed without spaces between them. Example: 10 PRINT "A"; "Z"

But numbers have a space attached to each side so:

10 PRINT 1;2 RUN 1 2

Comma and semicolon separators can be used in the same list. The combinations get complicated and it is advised that you experiment to see directly what effects can be obtained.

FUNCTIONS FOR PRINT There are two functions that are used in PRINT on ining there are two fanctions

 $SPC(X)$ 

This function is used in PRINT statements to add spaces between outputs from the list. The argument of the spaces between babbats from the fist. The argument of the<br>function is a numerical constant, variable, or expression function is a numerical constant, variable, or expression<br>that can take on values between 0 and 255. If it is not an integer value, it is truncated to an integer value. The value 0 is interpreted as 256. Large values will cause the printing to continue on the next line, or even later.

> 1 PRINT "123456789" 2 PRINT SPC(3)"A" ULLE  $R\cup R$ 123456789 H

 $TAB(X)$ 

...

This function acts like the tab function of a typewriter. Example:

A. 2011 PRINT \*123456789012345\*  $(1.291 \times 72.97 \times 10^{-14} \text{ TAB} (2) \cdot A \cdot \text{ TAB} (10) \cdot B \cdot$ 

> OK RUN 123456789012345 **A** BLE **BIAN**

INPUT... This command allows input of data to the machine from the keyboard or tape. It can be preceded by a comment.

> 6 BOIVIN JOON 10 INPUT \*LENGTH, HEIGHT\*;L,H 20 PRINT "LENGTH ";L, "HEIGHT ";H,

> > OK RUN LENGTH, HEIGHT? 3,5,66.0 LENGTH 3.5 HEIGHT 66

Strings can also be entered.

10 INPUT **\*NAME\*;NAS OUR** 20 PRINT **NAS** 

OK JAPANESTRARING **OK OR** RUN NAME? EDWARD H. CARLSON EDWARD H. CARLSON

If you input more numbers or strings than were asked for an ?EXTRA IGNORED message appears, and the interpreter continues with the program.

**10 INPUT A.B.C** 

--·

..

*ov*  RUN **1984 1985 1986 1987 2,3,4,5 ?EXTRA IGNORED** 

If there is a type mismatch or other confusion to the machine, it may issue a ?REDO FROM START instruction. Then type all the data in from the start of the INPUT instruction.

> **10 INPUT A,B,C**  20 **PRINT A,B,C**

OK **RUN**  ? **1,2,A ?REDO FROM START**  ? **4,5,6 4 5 6** 

If INPUT requests more items than you supply, it will request more with a double ??

> **10 INPUT •NAME·; NAS,A 20 PRINT LEFTS(NAS, 1) 30 PRINT A**

> > **OK RUN NAME? ED**  ?? 2 **E 2**

If you answer (RETURN) to the INPUT (without giving a numeral or string answer) the interpreter returns to the immediate mode. You can do the usual poking and tweaking and then return to the program with a CONT. The interpreter will again query you with the INPUT statement.

DEF FN... Used to define a "user defined" function. The function can be defined anytime before use. This is further explained under the heading "USER DEFINED FUNCTIONS".

POKE... This command stores an integer N in a location X of memory. Example: (Stores *5* in 57088)

**10 X=2:KB=57088:POKE KB.Z•X+1** 

An error is reported if the number to be stored is out of range. Programs that unintentionally POKE values into pages \$00, 01, or 02 can cause very peculiar errors as the run continues, eventually BASIC may become so scrambled that a cold start must be done. However, the most common error can be fixed more easily. Since variables that haven't been defined are treated as having value zero, it quite often happens that address \$0000 is ruined. Then if the (BREAK) key is hit, a warm start cannot be accomplished. This can be corrected by using the MONITCR to put \$4C back into \$0000.

PEEK(X)

This is a function, not a command. But it is the natural opposite of POKE so we discuss it here. PEEK returns the value of the contents of address X. Of course, the value lies in the range 0 to 255. Example:

#### 10 I=3: PRINT PEEK(I\*256)

**OK RHIN**  $\mathcal{A}$ 

STOP causes an exit to immediate mode with the printing of a break message. Example:

> 10 FOR I=1 TO 10: PRINT I; 20 IF I=3 THEN STOP 30 NEXT

OK. RIN BREAK IN 20  $OK$  and  $OK$ 

END

STOP

This command is optional under many conditions. If the program reaches the last line of source code and that line doesn't transfer the flow to another program line, the program ends and the machine exits to the immediate mode. The END statement is necessary if the program is to end in the middle of the source code. You may have any number of END statements.

> $10 \text{ A} = 2$ 20 IF A=10 THEN END 30 A=A+1: PRINT A; : GOTO 20

 $OK$ **RUN** 

on the an enuit and the sea of  $3 \quad 4$ 5 6 7 8 9 0K

#### STRING OPERATOR

There is only one string operator, concatenation, using a + sign.

10 A\$="1":B\$="A" 20 C\$=A\$+B\$ 30 PRINT A\$, B\$, C\$ OK. RIIN  $\mathbf{1}$  $1<sub>fl</sub>$ 

# $OK$

All strings that are not contained in BASIC source code statements are stored in "string memory" at the end of RAM memory. In the<br>example above, A\$ and B\$ are stored in line 10 of the program as you see, but C\$ is stored in the top 2 bytes of RAM memory.

> $-5, -N1$  $2, 3=8$

# NUMERICAL OPERATORS

- Negation
- $(SHIFT/N)$  Exponentiation
- $\Delta L$ Multiplication
- Division
- Addition  $^{+}$
- Subtraction

The above numerical operators have their usual meanings in arithmetic and algebra and may be used with parentheses to make explicit the order of evaluation. Inappropriate order may give<br>an error message. Consider the following examples done in the immediate mode:

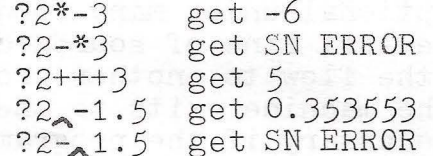

#### BOOLEAN OPERATORS

These operators return values of -1 for TRUE and 0 for FALSE. Why these particular numerical values? Well, zero for FALSE seems reasonable enough, and then TRUE should be NOT 0. But in two's complement form, NOT %0000 0000 0000 0000 is %1111 1111 1111 1111=-1.<br>The % tells us that the number is in binary form, and you may want to consult the sections on TWO'S COMPLEMENT NUMBERS and BIT MANIPULATION OPERATORS.

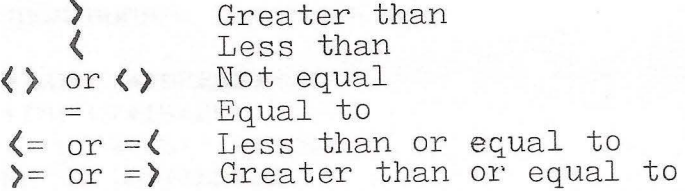

#### Examples:

#### 10 X=Z:PRINTZ=X:X=Z:X=3 : X>3;X<3

10 X=2:Y=X>2 **20 PRINTY** 

..

 $OK$ RUN  $-1$   $-1$  0 0  $-1$ 

RUN  $\Omega$ 

 $OK$ 

Two strings can be "compared" by using these operators. By this is meant only that the first character of each string is treated as an ASCII (or other) number. Then these 2 numbers are compared.

> 10 AS= "ABC":BS=CHRS(80) 20 PRINT A\$,BS 30 PRINTASC(A\$), ASC(B\$) **4E! PR: Ir--iTA\$ >B\$**

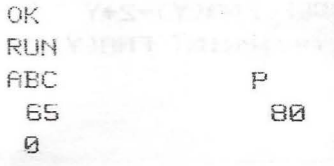

#### BIT MANIPULATION OPERATORS

Numbers that are in the range of  $-32768$  to  $+32767$  inclusive are treated as 16 bit two's complement numbers by the following operators. (Truncation to integers is performed, if necessary.) Consult the appropriate section for an explanation of two's complement binary numbers. Some examples:

> 20 PRINT 1 OR 2;1 OR 3000 30 PRINT 1 AND 2 40 PRINT NOT 2E6

OK RUN 2 -20001 3 3001  $\Omega$ 

?FC ERROR IN **40**  OK **OK** 

AND

For each bit in the pair of numbers connected by AND, the corresponding bit in the result is 1 if and only if  $\blacksquare$  both the bits are 1. This is most easily seen by an example in binary notation:

> %0101 1111 1100 0000 AND 11 00 1010 0000 1111 = 0100 1010 0000 0000

OR Inclusive OR. The resulting bit is 1 if either (or both) of the given numbers have a 1 for that bit position.

> 0101 1111 1100 0000 OR 1100 1010 0000 1111 = 1101 1111 1100 1111

NOT Each bit of the number is reversed, 1 for 0 and 0 for 1.

NOT 0101 1111 1100 0000 = 1010 0000 0011 1111

# USER DEFINED FUNCTIONS

Functions can be defined any time before use by a DEF FN...<br>statement. Functions can be redefined any number of times. The definition may involve other user defined functions but may not be recursive (i.e. the definition of a function cannot involve itself).<br>The function has 1 variable but other parameters can also occur in the definition and will be given their current values at the time of use. Any number of functions can be used in one program. Study this example carefully:

> $10$  DEF FNA $(X)=X$ 15 X=2:PRINT FNACX ; 20 DEF FNA(Y)=2•Y 25 Y=3:PRINT FNA(Yl

OK **RUN** 2 6

Not allowed: FNA\$(X), FNA\$(X\$), FNA(X,Y), FNA(A\$). Function variables are stored in six bytes, among the numerical and string single variables. There is an \$80 added to the first byte of the bing to variables. There is an essence to the first by so of the that one is allowed to have all the following *5* variables in the same program because they are always stored under different names or in separate parts of the variable table.

AB, AB $\$$ , AB $(T)$ , AB $\$(I)$ , FNAB $(T)$ 

#### STRING FUNCTIONS

String functions either have a string as an argument, or yield a string as a value, or both. Those that return a string value have a name that ends in \$.

 $ASC (A$)$ Returns the ASCII value (decimal integer) of the first character in the string A\$.

 $CHR$(A)$ 

Returns the character whose ASC II value is A. If you have the graphics chip, CHR\$(A) will print the corresponding graphics character for A such that  $0$  $4$  $255$ . This program prints all the graphics characters (except for I=O, because the CRT routine at \$BFJ8 ignores nulls). When line 10, line feed, is printed, a line feed occurs. When 13, CR is printed, a carriage return occurs. (I.e. the cursor moves far left on the TV screen.)

10 FOR 1=0 TO 255 20 X\$=CHR\$(I)  $30 \text{ Y=ASC}(X*)$ 40 PRINT X#;Y 58 NEXT

- $LET$(A$, I)$ Gives the left most I characters of A\$. If I=0 there is an FC ERROR reported.
- Gives the right most I characters of A\$. If I=0 an  $RIGHT$ (A$, I)$ FC ERROR is returned.
- $MID$(A$, I,J)$ This is intended to give a string J characters long, starting at the Ith character of A\$ and continuing to<br>the right. But in no case is MID\$ longer than from the Ith character to the end of A\$ inclusive, even for large J. If J is omitted, then MID\$ goes to the end of  $A$ \$. If I > LEN( $A$ \$) then MID\$ is of zero length.
- $LEN(A$)$ Returns the length of A\$

 $STR$(X)$ Gives a string which is a representation of the number X. Example:

> 10 N=6.023E23 20 NS="AVOGADRO'S NUMBER IS "+STR\$(N) 30 PRINT NS 40 PRINT LEN(STR\$(N))

OK

**RUN** AVOGADRO'S NUMBER IS 6.023E+23 10

Note: You see only 8 characters for N in line 10, but a blank is attached to each end in making  $STR$ (N)$ , for a total of 10 characters.

 $\text{VAL}(A\$)$ 

The opposite of STR\$. If A\$ is a string representing<br>a number, VAL returns the corresponding value as<br>a decimal number. If A\$ does not represent a number, VAL returns O. Examples:

> 10 RS-"-0.05E-21" -20 BS="A" 30 FRINT UAL(AS), UAL(

OK **RUN**  $-5E - 23$ 

 $FRE(A$)$ 

The same as  $FRE(8)$ , so why bother?

#### NUMERICAL FUNCTIONS

In the following functions, the argument may be any constant, variable or expression that has a numerical value. Example in the immediate mode:

? EXP(NOT 1.1) get 0.135335

- $ABS(X)$ Yields the absolute of X. For  $X=2$ , 0, -2 it returns 2, 0, 2 respectively.
- $INT(I)$ Truncates decimal number to an integer. For  $I=1.1$ , 0, -1.2 it gives 1, 0, -2 respectively.
- $SGN(X)$ Gives the sign of X. For X=0, there is no sign. For  $X = 0$ 2, 0, -2 it gives 1, 0, -1 respectively.
- $RND(X)$ This is a pseudorandom number generator. If the argument is zero it gives the same number as the previous call gave. If the argument is negative, it alters the generator in a way that makes the numbers unpredictible, but not evenly spaced between zero and one. In ordinary use, the argument is a positive number (it doesn't matter which one) and a pseudorandom number between 0 and 1 is returned. The generator has a period of 1861. That is, only 1861 separate "random" numbers are produced and then further calls repeat this sequence in the same order. A generator with a longer period is presented after the section on NEWSLETTERS.
- $SQR(X)$ Square root, for positive arguments only. Example: PRINT SQR(1000090) get 1000 . 05
- $EXP(X)$ Exponential  $e^X$  Where  $e=2.71828$
- $LOG(X)$ Natural log. You can obtain the log to base 10 by using LOG(X)/LOG(10) . The argument X must be positive .
- $SIN(X)$ Sine of X where X is in radians. The conversion that  $180^{\circ}$ is pi radians is needed to work problems where the angles are expressed in degrees. These trig functions seem accurate to within the number of digits shown on the screen.
- $COS(X)$ TAN(X) The cosine, tangent and arctangent are likewise defined for arguments in radians.
- $ATN(X)$
- FRE(X) This function returns the number of bytes in RAM (that have been allocated to BASIC at coldstart time) that have not yet been used to store source code, variable tables, or strings in high memory. Example for a 4K machine whose strings in high memory. Example for a him.<br>memory was set to 1032 at cold start time:

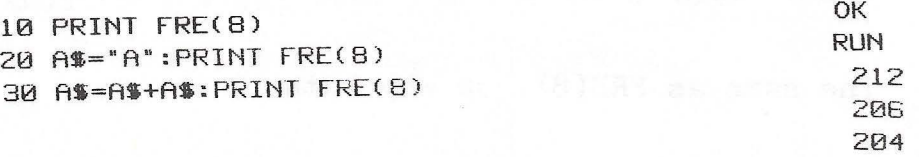

The value of the argument doesn't matter for this function.<br>I use 8 because it is near the () keys. In the above example, the first FRE printing gives the bytes free after the source program is stored. The second shows that a variable has been entered in the variable table, taking 6 bytes. The third allows for the string "AA", 2 bytes long, stored at \$OJFD and OJFE. When FRE is called , it performs a "garbage compaction" of the strings stored in high memory, discarding the no longer used strings and compacting the rest into highest memory . This may give a problem if string arrays are present. BUGS AND FIXES discusses this problem.

- $TAB(X)$ Discussed at the PRINT command.
- $SPC(X)$ Likewise
- $POS(X)$ Intended for use with terminals. It gives the current location of the cursor on the TV screen. In this example the cursor starts at 0. The string " 0 " is printed.<br>The cursor is then at 8. The string " 8 " is then printed in positions 8, 9, 10.

**1121 PRINT "121123456789"**  20 PRINT POS(X) SPC(5) POS(X)

 $OK$ RUN **121123456789 121 8** 

- USR(X) See the separate discussion of the use of this function that allows one to interface machine language subroutines to BASIC programs.
- $PEEK(X)$ Used to return the numerical value (decimal) stored in a given memory address. See commands after POKE....
- WAIT  $I,J,K$  Used to interogate a memory location, especially an input or output port flag register. The memory location I (decimal) is exclusive OR'ed with K and then ANDed with J.<br>This is repeated until a non-zero result is obtained, upon which the execution of the next statement is begun. While WAITing, the machine is immune to being stopped with the (CTRL/C) command. Examples of use are given under TAPES .
- $\texttt{DIM}(X, Y, \dots)$  Used to assign dimensions to the indices of an array. See the dis cussion under ARRAYS. Its most familiar use is with constant arguments at the beginning of a program:

10 DIM U1(16)

but it can be used with variable array sizes:

10 INPUT N.I

20 DIM  $ER(2*N+1, I), L(I)$ 

# USR(X) FUNCTION MACHINE LANGUAGE SUBROUTINES IN BASIC

You may need a machine language subroutine which can be entered from BASIC, do its stuff, and then return control to the BASIC program. This is done with the USR function. If desired, the argument X of USR(X) can take a two's complement 16 bit number to the subroutine. Also, two bytes can be returned to BASIC as the value of USR(X). Each of these transfers is a little involved, so first we will demonstrate the simplest case, where the subroutine is called, but no numbers are passed either way. Write a BASIC program:

> $2\emptyset$  R=USR(S) 5,0 STOP

Now (BREAK) and hit M to enter the monitor, and place these numbers at the addresses shown:

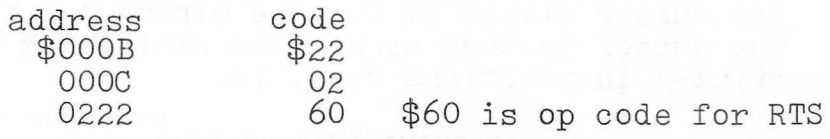

The address \$0222 contained in the two bytes at \$OB,OC is the starting address of our program. It is stored "backwards", \$22\$02, as is usual for 6502 machine language addresses. Actually, our program is extremely short, consisting of only one instruction, RTS, which means "return from subroutine". Now do a (BREAK), W for a warm start of BASIC, and RUN. If all is well you will hit the STOP in line *50* and see BREAK IN *50* on the screen.

It is awkward to have to put the addresses in  $$OB, OC$  so we add:

2 POKE 11,J4:POKE 12,2

to the BASIC program. Of course, one must make the hex to decimal conversion \$22=34 and \$02=2 in order to be able to write this line. It is also commonly done to poke the machine language program in from DATA statements. See the BASIC TRACE for an example of this .

The next more complicated situation is to pass a value S to the machine language program. Add to the BASIC program:

> *5* INPUT "S";S 40 PRINT TAB( 15) "R="R, "S="S 99 GOTO *5*

(BREAK),M to the monitor and enter code starting at \$0222 :

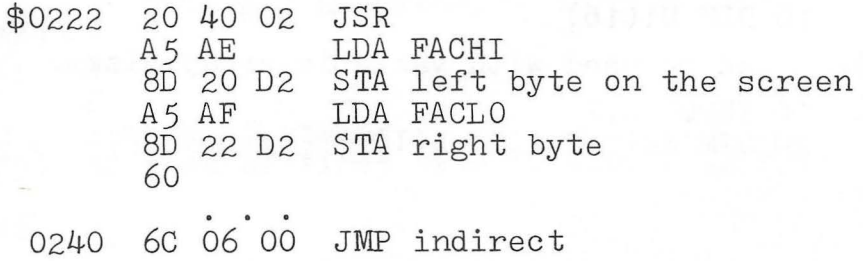

The address \$06 in page zero is called a pointer. That means the contents of  $$06,07$  is a two byte address, in this case  $$AEO5$ . This address is the entry point to the subroutine INVAR which takes S and converts it to a 16 bit two's complement number and puts it in \$AE, AF, high byte first.

Our subroutine must pick it up from there for use. In this case we poke it onto the screen as two graphics symbols, one for each byte. To see all this action, (BREAK), W for a warm start and RUN. Notice that the value of S in BASIC is unchanged by all this, and R has some peculiar value. The business with the JMP indirect was to allow use of the pointer but not force a premature return to the BASIC program.

The last step in learning to use USR is to write a machine language subroutine that will return 2 bytes to BASIC. It must put them into the Y register and the accumulator, Y being the low byte of the 16 bit number. Then a routine called OUTVAR entered at \$AFC1 pointed to by \$08 takes these bytes and sends them on to the BASIC program. Add to the previous BASIC program:

> *5* INPUT "A,Y,S";A,Y,S '  $8$  Q=3\*256 9 POKE Q-2,A:POKE Q-1,Y 4 $\emptyset$  PRINT TAB(15) "A, Y>R="R, "S"S

(BREAK) ,M to the monitor and add to our previous program:

\$022F AC FF 02 LDY Y AD FE 02 6C 08 00 JMP indirect LDA A

(BREAK), W and RUN. The variable R is now formed from the 16 bit two's complement number. R is of course a floating point number. Play around with the program. When the value of A is made higher than 127, the value of R will be negative. Of course, both A and Y must be in the range 0 to 255.

1 REM \*\*\* USR(X) DEMONSTRATOR \*\*\* *2* POKE 11,34:POKE1Z,Z S INPUT "A,Y,S " ;A,Y,S l::l 0=3\*256 ~POKE Q-Z , A:POKE Q-i,Y 20 R=USR(S) 40 PRINT TAB(15) 'A, Y)R="R, 'S="S 42 REM A=HI,Y=LO BYTE OF RASA 16 fliT TWO'S **COMPLE11ENT ·NUM.BER 50 PRINT** ~g GOTO 5

ARRAYS

Numerical arrays and string arrays are similar in all respects except for the value stored in the  $4$  bytes of each element. The value for a numerical variable is a 4 byte floating point number. The "value" for a string variable is the string length (given in 1 byte) and the address of its first byte (given in 2 bytes). The fourth byte is always zero. If the string was given as a constant in the source code, then that is its storage place. Otherwise, it is stored in string memory at the end of RAM.

Arrays can have from 1 to 11 indices. While only integer indices make sense, the interpreter will accept non-integers, by truncating them. A(I,J,K) has 3 indices, and XZ(R)has one. The indices take on values zero through a maximum given by a DIM statement. DIM  $A(2)$  sets up an entry in the variable table for A with 3 elements  $A(0)$ ,  $A(1)$ , and  $A(2)$ . If no dimension statement is encountered before an array is used, the dimension of each index defaults to 10 (so the index is allowed to take on the 11 values 0 through 10). The maximum size any index can be assigned in a DIM statement is 32767, but with 4 bytes per element (plus overhead bytes), obviously real arrays must be much smaller than this. An array can be dimensioned only once, either by a DIM statement or a default. Space in the variable table is assigned to the array at the time of dimensioning, and all elements are set to zero. Any number of arrays, DIM statements and arrays per DIM statement can be used.

The total space an array occupies in the variable table is shown by considering DIM  $A(5,6,7)$ :

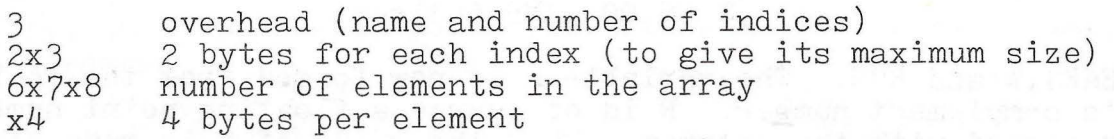

 $\frac{1}{2}$ 

Then the total size in the table is  $3+2x3+(6x7x8)x4=1353$  bytes.<br>All arrays are stored after all single variables in the tables. Arrays are stored in the order they are first encountered (in a DIM statement or by use) in the program, regardless whether they may be string or numerical arrays.

#### BUGS AND FIXES

There are 2 bugs. The first may occur on a warm start. Because the stack is not initialized on a warm start, an OM ERROR may occur. To avoid this I have made a habit of hitting some key, usually  $P$ , and  $(RETURN)$ , after every warm start, and accepting the error, to clear the decks.

The other bug is more serious, but only occurs in programs that have string arrays. It is called the "garbage collector" bug. The garbage collector is a routine at \$B147 that is called under 2 conditions. It is always called by FRE(8). It is also called when memory fills up because the variable table growing upward in memory and the string storage growing downward from high memory have collided. Usually string memory contains a lot of abandoned strings, "garbage", so by discarding the now unused strings, some<br>memory will be freed and the program can continue. An example of how string garbage forms is given by this program:

> 10 A\$="D" 20 FOR I=1 TO 100: B\$=B\$+A\$: NEXT 30 B\$="X":GOTO 20

Each time B\$ is redefined in line 20, the new B\$ is stored in high string memory, without erasing the previously defined B\$!

The bug has a simple origin. In the garbage collector routine, there is a "3" which should be a "4". Remember that the "value" of a string array is stored in 4 bytes, but only J are actually used . MICR OSOFT must have changed its mind part way through development of the interpreter, and forgot to change the garbage collector. They have, of course, long since corrected the error and notified their customers, but OSI had already masked its ROM's and it was too late .

There are two fixes that can be tried, both published in  $PEEK(65)$  V.1, no.3. The easiest fix comes from Mark Minasi. Simply pick the dimension of each string array to be  $3*(any integer)+2$ This often works and is usually no hardship because there will be such a number near any desired array size. The other fix is complete, and was given by Stan Murphy. It consists of changing the  $3$  to a  $4$ , but requires moving the whole garbage collector routine to RAM. The following program does this. It takes up 261 bytes of RAM. (You need not reserve this at cold start time. The pointer to the end

**IR** 

of BASIC memory is automatically adjusted.) The garbage collector is called by the statement  $X=USR(X)$ , and must be called often enough to prevent the "real" flawed garbage routine from being automatically called into action.

```
1 REM
         *** GARBAGE COLLECTOR ***
2 REM
100 REM
          *** DRIVER ***
101 REM
107 PRINT FRE(8)
108 GOSUB 9800
109 GOSUB 9850
115 PRINT FRE(8):REM L$ HASN'T BEEN DEFINED YET
116 GOSUB 9860
120 GOSUB 500
125 GOSUB 9860
126 PRINT FRE(8):REM HANGS BECAUSE OF L$ FROM LINE 520
130 END
          *** GARBAGE MAKER ***
500 REM
502 REM
504 REM
              By Stan Murphy
506 REM
510 INPUT Q, K:REM TRY 20, 26
520 DIM L$(Q)
530 FOR I=1 TO Q
540 FOR J=1 TO K: L$(I)=L$(I)+CHR$(64+J)
550 NEXT J
555 X=USR(X)
570 PRINT L$(I), I:NEXT I
599 RETURN
1000 REM
           *** GARBAGE COLLECTOR ***
Y800 REM
9801 REM
9802 REM
               By Robert Badger, PEEK(65) V.1, no.8, p.20
9803 REM
               after Stan Murphy, PEEK(65) V.1, no.3, p.4
9805 REM
9806 REM Note: Uses up 261 bytes EACH time it is called!
Y808 REM
9810 L=PEEK(134)*256+PEEK(133)-262:GH=INT(L/256):GL=L-256*GH
9815 POKE 11, GL: POKE 133, GL: POKE 12, GH: POKE 134, GH
9820 FOR I=0T0261:M=PEEK(I+45383):POKE I+L,M:NEXT I
9825 POKE L+67, 4: POKE L+216, 2: POKE L+217, 24: FOR I=1TO5: READ AD, M: M=M+L
9830 AD=AD+L:POKE AD, INT(M/256):POKE AD-1, M-INT(M/256)*256:NEXT I
9835 DATA 59,140,34,146,84,209,137,146,261,4
9840 PRINT "GARBAGE COLLECTOR LOCATED AT"L"GH"GH"GL"GL
YB45 RETURN
9850 DEF FNF(I)=PEEK(129)-PEEK(127)+(PEEK(130)-PEEK(128))*256
9851 RETURN:REM THIS INITIALIZES THE "FRE" FUNCTION
9860 PRINT FNF(I) "BYTES FREE": RETURN: REM "FRE" FUNCTION
```
#### SPEED, SPACE, AND CLARITY

As your programming skills grow and you tackle more demanding tasks, you begin to encounter failures of three types: the program runs too slowly, takes up too much memory or becomes so complex and<br>unwieldly that you lose comprehension of what you have done. Here unwieldly that you lose comprehension of what you have done. is a unified scheme to tackle all these problems at once, making an optimum compromise between the conflicting requirements of clarity on one hand and space on the other.

First speed, since it is the key to the whole scheme. The central results of the timing tests I published in kilobaud MICRO-COMPUTING (November 1980, p. 128) are clear. The two procedures most responsible for the slow running of unsophisticated BASIC programs are:

- 1) Conversion of decimal constants to floating point binary numbers.
- 2) Searching for the target lines of GOTO's, GOSUB's, etc.

Either of these procedures can be very costly if repeatedly performed in loops, especially in the intermost loops of a nested set of loops.

Converting decimal constants to floating point binary numbers takes about 1.1 ms per digit. Note the difference in the running times of these two (crude) screen clear programs:

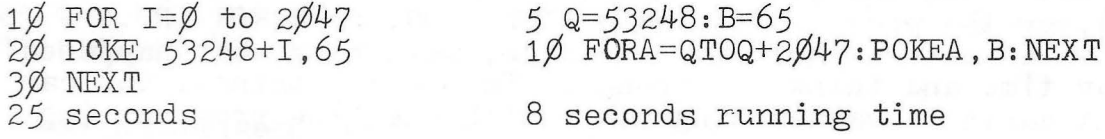

(Actually, they fill the screen with the letter "A".)

The cure is to assign variable names to all long constants during the initialization phase of the program. E.g. KYBD=57088. In extreme cases, even one digit constants should be declared as variables, e.g.  $N\cancel{\emptyset}=\cancel{\emptyset}$ ,  $N1=1$ , ...  $N9=9$ .

The target line numbers in GOTO and GOSUB statements must be The target line numbers in GOTO and GOSOB statements mus<br>converted to 16 bit integers at each encounter, so it takes a converted to 10 bit integers at each encounter, so it takes a<br>little longer (0.2 ms /digit) to process GOTO 25000 than GOTO 5. This is one reason to put "popular" subroutines at low program line numbers. The other reason is more important. A search for a line starts at the beginning of source code and requires 0.85 ms per line inspected. Lines numbered 2 to 9 would be best, if the routines are short enough.

It then follows that initializing procedures (done once at the beginning of a program run) should be located in statements at high line numbers, since they are executed only once. This leaves middle memory for the "main loop" of the program, the one where the main logic is blocked out and which makes frequent calls to the "popular" subroutines at low line numbers and infrequent calls to subroutines at high line numbers.

So much for speed, now clarity. The initialization code should contain many REM's, should explain variable names, and should give an outline of the operation of the program. It also helps clarify things if all the programs you write have a similar format. Start all new logical sections on "even hundreds" line numbers and always start the main loop at 100 and the initialization at and always start the main loop at 100 and the infitialization at to renumbering each program with an interval of 10 between lines , no matter how large the numbers may get. But remember the conversion time required to process target line numbers! Small line numbers are best and so I space my lines 2 to 5 numbers apart.

All this suggests a standard format, given below. The format adds to clarity and ease of writing by including (at standard line numbers and with standard variable names) those utilities that are used again and again, such as rapid screen clear, keyboard POKE and screen corner addresses, score writing subroutines, etc. I put utilities in lines 9000to 9999, and tape the whole format. Then when starting to write a new program, I just read in the format, and begin to add code ( and drop unwanted lines of the format).

#### DEBUGGING AND UTILITIES

Effort spent in learning to use the available facilities and in developing some utilities will enable you to perform your debugging chores efficiently. The resources are divided into three classes.

Editor: While RUNning your program, it may stop because you hit  $(CTR/ C)$ , or the program reached a STOP, END, or ERROR IN.... Then you are back in the immediate mode, wondering what happened. Take your time and think it through. To clarify things, you can print out variable values singly, or with one line programs (no line number!) to display arrays. You can alter variable values with these one liners, and do any variety of LISTings. You can poke around and think as much as is necessary, just so long as you do not add, delete or change any numbered lines (which would destroy the variable table.) When all is set, you can use CONT to continue the program from where it stopped, or use GOTO ... or GOSUB ... to start elsewhere, and still preserve the variable table created by the running of the program up to the present moment. ereated by the running of the program up to the present moment.<br>However, if you alter, add or delete any lines, your only choice is to start again from the beginning.

Insertions: While building a program, you may insert STOP or PRINT... statements to help pinpoint program malfunctioning. You may also want to insert some FOR I=1 TO  $5000$ :NEXT delay loops to slow down the program for better observation of its functioning. After the trouble is fixed, you remove these diagnostic tools.

Utilities: A package of short BASIC programs can be put into high line numbers and used during program construction and debugging. They need not be included in the tape of the final product. Some useful ones are:

> Hex to decimal Dec imal to hex Line renumber Tape view Screen dump (if you have a printer)

# Branch locator Variable cross reference table generator

The most useful renumber program will allow you to renumber one or a few lines without changing the rest of the program. Tape view is useful to display another BASIC program on the screen so you can see what you did, without overwriting your current program in memory. Branch locator is useful to pinpoint those lines targeted<br>by GOTO's and GOSUB's. Also it helps unravel the structure of foreign programs that swim into your possession. Likewise, a Variable Cross Reference table pinpoints variable usage and variable mispelling and is necessary if you are going to condense code by reusing variable names in a long program.

# PROGRAM FORMAT AND UTILITY PROGRAMS

1 GOTO 1000: REM \*\*\* PROGRAM NAME \*\*\* 2 REM Remove all free standing REM's in lines 3 REM 2 TO 999. 4 RFM 5 REM "Popular" subroutines in lines 2-99. **6 REM** 100 REM MAIN LOOP IN LINES 100 TO 999 999 STOP I was one with membran adeler **1000 REM** 1000 REM<br>1001 REM \*\*\* PROGRAM NAME \*\*\* IMMZ REM 1003 REM Edward H. Carlson 1004 REM 3872 Raleigh Dr. 1005 REM Okemos MI 48864 1006 REM (517) 349-1219 **IDDZ REM** 1100 KB=57088:REM KEYBOARD 1105 SC=53248:REM SCREEN CORNER 8999 GOTO 100 SWAR REM **HIND1 REM** \*\*\* MENU \*\*\* **YUDZ REM** S007 PRINT: PRINT: PRINT: PRINT **9009 PRINT "9000 MENU"** 9010 PRINT "9100 RAPID SCREEN CLEAR" 9012 PRINT "9200 PRINT AT" 9015 PRINT '9310 DECIMAL TO HEX" 9020 PRINT "9410 HEX TO DECIMAL" 9030 PRINT "9500 ERROR CODE FIX" 9035 PRINT "9600 SCREEN DUMP" 9037 PRINT "9700 BELL" Y038 PRINT "9800 RANDOM NUMBER GENFRATOR SM40 PRINT "SSMA I TNF RENUMBER" 9060 PRINT "61000 CROSS REFERENCE GENERATOR" 9062 PRINT "62000 BRANCH LOCATOR" 9099 PRINT: PRINT: PRINT: STOP

 $\tilde{E}$ 

```
SIDO REM
9101 REM *** RAP1B SCREEN CLEAR ***
9102 REM
9103 REM From Kilcbaud MICROCOMPULING somewhere
9104 REM
9110 AA=PEEK(129): BB=PEEK(130): POKE 129, 255: POKE 130, 215
9112 D\frac{1}{2} D\frac{1}{2} D\frac{1}{2} D\frac{1}{2} D\frac{1}{2} D\frac{1}{2} D\frac{1}{2} D\frac{1}{2} D\frac{1}{2} D\frac{1}{2} D\frac{1}{2} D\frac{1}{2} D\frac{1}{2} D\frac{1}{2} D\frac{1}{2} D\frac{1}{2} D\frac{1}{2} D\frac{1}{2} D\frac{1}{2} D\frac{9114 FOR I=1 TO 35:10#=10#+**: NEXT: POKE 129, AA: POKE 130, BB: RETURN
9119 PRINT '9000 MENU'
9200 REM
9201 REM *** PRINT AT ***
9202 REM
9203 REM Roger Olsen, Aardvark Catalog & Collection
9204 REM
9210 FORY=1TOLEN(D$):POKED+Y, ASC(MID$(D$, Y, 1)):NEXTY:RETURN
SBØD REM
9301 REM *** DECIMAL TO HEX ***
H302 REM
9304 INPUT DECIMAL NUMBER : N: GOSUB 9310: PRINT D$: GOTO 9300
9310 G$="0123456789ABCDEF": IF N>65535 THEN PRINT"ERROR"
9312 D$="":F=4096:FOR I=1 10 4:N1=INT(N/F)
9314 N=N-N1*F: D$=D$+MID$(G$, N1+1, 1): F=F/16: NEXT I: RETURN
9400 REM
9401 REM *** HEX TO DECIMAL ***
9402 REM
9405 INPUT"HEX 4 DIGIT NUMBER"; D$: GOSUB 9410: PRINT D$: GOTO 9400
9410 N=0:L=4096:FORI=1T04
9415 M=ASC(MID$(D$, I, 1))-48
9420 IFM>9THEN M=M-7
9425 N=N+M*L:L=L/16:NEXT:D$=STR$(N)
9430 RETURN
9500 REM
9501 REM *** ERROR MESSAGE CORRECTOR ***
9502 REM
          E.D. Morris Jr. and Tim Finkbeiner
9504 REM
           MICRO Nov. 1980, p. 30:37
Y505 REM
9506 REM
9520 DATA 72,173
9530 DATA 64,215:REM SUPERBOARD 101,211
9540 DATA 201,63,208,8,173
9550 DATA 66,215:REM SUPERBOARD 103,211
9560 DATA 41, 127, 141
9570 DATA 66,215:REM SUPERBOARD 103,211
9580 DATA 104,76,195,168,0,0
9590 FORX=576 TO 597
9592 READ Q:POKE X, Q:NEXT
9594 POKE 4.64: POKE 5.2: END
9600 REM
9601 REM *** SCREEN DUMP ***
9602 REM
9603 REM USEFUL IF YOU HAVE A PRINTER, BUT WILL DEPEND
9604 REM ON YOUR PARTICULAR MACHINE.
9605 REM
```
3700 REM 9701 REM \*\*\* BELL \*\*\* ~?!2<2 REM 9703 REM 1 have added *a* speaker to my C2-4P. ~705 FOR 1=0 TO 200:POKE AC,0:POKE AC,ZSS:NEXT !:RETURN ~706 POKE AC,0:POKE AC,255 ~?08 NEXT I:END **3900 REM** 9901 REM **9902 REM** \*\*\* LINE RENUMBER \*\*\* 3910 INPUT" FROM ... TO"; NF, NT 9915 NH=INT(NT/256):NL=NT-NH\*256 8920 FOR I=768T040000: B=PEEK(I): IF B<>0 THEN NEXT I 9925 N=PEEK(I+3)+PEEK(I+4)\*256 8926 PRINTCHR\$(13)N; 9930 IF N=NF THEN POKE I+3,NL:POKE I+4,NH: END 3340 IF N>9S99 THEN END ~945 I=1+4:NEXT 1

# TAPES, BASIC AND HOMEMADE

Ever wonder what is on the tapes of your programs that you have SAVED? It is not what is in memory, exactly! It is more like what is on the screen as you LIST. Suppose your source program were:

### 1 AAAAA 2 BBBBB

Of course this program won't run, but its code is in memory. Suppose that you do a NULL 2 in the immediate mode and then a SAVE, LIST to put the program on tape. The code on tape is ASCII (no tokens) which we here represent in decimal numbers.

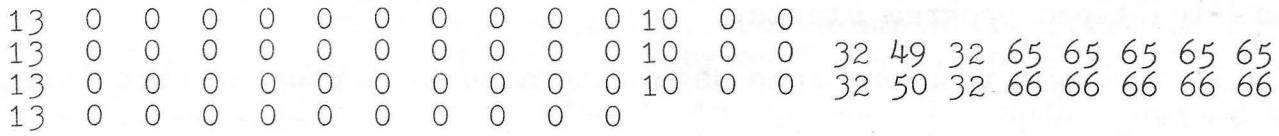

where  $10$  is line feed<br> $32$  space 32 space<br>13 returi return (or carriage return CR)<br>1 49 1<br>50 2 50 2<br>65 A 65 A<br>66 B 66

The two nulls after the 10 (line feed) are the work of the NULL ence the names areas one recurrenced, are the merit of the n<br>command. Default is zero nulls. Each line begins with a CR command: betaurs is zero narrs. Each fine begins wron a one and the text. An empty line is sent before the BASIC program code starts.

The OSI system differs from some others in that you can add a program to one already in the machine by rending it in from tape. Of course no line numbers can be the same in the two programs, or more exactly, all the line numbers of one must be above all the line numbers of the other, so that the flow of execution cannot get mixed between them .

The tape port address of a C2 or C4P is at  $$FG\emptyset\emptyset = 64512$ , and<br>C1 or superboard II is at  $$F\emptyset\emptyset = 61440$ . You might want to read for a C1 or superboard II is at  $$F$\emptyset\emptyset=61440$ . your BASIC tapes with a program like this:

> $1 \quad Q = 64512: R = Q + 1$ 4 WAIT Q, 1 5 PRINT PEEK(R):GOTO 4

But this program WON'T WORK for reading BASIC because the PRINT is too slow and so you will skip some bytes. This program will work for reading your own tapes if you space the bytes out a little when making the tape, more later.

You can read a BASIC tape by storing the bytes in an array:

1 DIM D(200) 2 Q=64512 3 R=Q+1 4 WAIT Q, 1 5 D(I)=PEEK(R):I=I+1:GOTO 4

When you get an error break because you tried to fill  $D(201)$ , you can enter this line in immediate mode to see the output.

FOR I=1 TO  $2\cancel{\emptyset}\cancel{\emptyset}$ : PRINT  $D(T)$ ;: NEXT

The problem here is that the first part of D may be filled with noise characters from the "blank" tape. You may have trouble deciding where the taped program starts.

If you want to store some data generated by a program onto tape, you can go two routes. If the amount of data is relatively little, so that time to tape and read is not important, then you may use the functions already in BASIC, such as PRINT, INPUT, SAVE, and LOAD. Here is a program to illustrate that.

**10 REM 15** ~EM \*\*\* **PROGRAM TO GENERATE DATA AND SAVE IT** \*\*\* ~0 **DIM Y<20l:FOR I=l TO 20 :Y (Il=I:NEXT**  ~0 **SAVE:FORI=l TO S:PRINT 0:NEXT:PRINT 255 :REM LEADER 40 FOR I=l TO 20 :PRINT Y<Il:NEXT b0 LOAD:REM TO EXIT FROM SAVE 65 PRINT •HIT (SPACE BAR) TO UNLOCK KEYBOARD" ?0 END** 

1000 REM \*\*\* PROGRAM TO READ TAPE \*\*\* 1001 REM 1005 DIM YC20l:LOAD 1010 INPUT X:IF X<>0 THEN 1010 1020 INPUT X:IF X=0 THEN 1020 1030 FOR I=1 TO 20: INPUT Y(I):NEXT l040 PRINT "HIT SPACE BAR TO CONTINUE" 1050 FOR 1=1 TO 20:PR1NT YCI);:NEXl ~999 END

And here is a program to read the data generated. Both programs can be in the machine at once. To write to tape do RUN. To read from tape do RUN  $1\cancel{\emptyset}\cancel{\emptyset}$ . Line 30 puts a leader on the tape that is recognized by lines  $1/\cancel{0}1/\cancel{0}$  and  $1/\cancel{0}2/\cancel{0}$ . Lines  $6/\cancel{0}$  and  $1/\cancel{0}4/\cancel{0}$  allow one to get out of the LOAD mode. The LOAD in line 60 is to get out of the SAVE mode.

A faster way to store data from an array to tape is to use this program.

> 1 DIM  $D(200)$ 2 GOSUB 100:REM TO PUT YOUR STUFF IN D  $9 = 64512:R=Q+1$ <br>4 FOR I=1 TO 200:WAIT Q,2 4 FOR I=1 TO 2~~:WA IT Q,2 *5* POKE R,D(I) 6 PRINT D(I):REM TO SLOW THINGS DOWN 7 NEX T

The resulting tape can be used with the first program we gave in this section. Without line 6 it runs at full speed and can be read by the second program in this section. Finally, this faster way to read and write tape will probably need to use the "leader" method that we used on the previous program.

#### AUTOLOAD TAPE

Machine language tapes from OSI use the autoload format. Each byte to be sent is broken down into the two ASCII characters that byte to be sent is proken down into the two ASCII characters that<br>represent it in hexadecimal notation. For example if %11110011 represent it in nexadecimal notation. For example if %illippi.<br>is the form stored, it is sent as 2 bytes F and 3, in ASCII as \$46 and \$33. Thus 1 byte in memory is recorded as 3 bytes on tape. This method is designed to use the monitor for tape in a way that mimics the keyboard, and allows the tape itself to switch to the keyboard mode, at the end of the loading process, so that an autostart feature is possible.

The characters to be found on the tape are the 16 hexadecimal digits  $\emptyset$  to F, and

> . \$2E  $(RETURN)$  ØD  $2F$  $47$

which are familiar to you by your use of the monitor.

The tape format also includes the starting address of the code to be taped (or to be loaded) and the starting address of the code to be executed. This can be the program just loaded or some other program, or the warm start of BASIC ( $\emptyset\emptyset\emptyset\emptyset$ ) or the monitor (FE $\emptyset\emptyset$ ). The G for "go" is optional. Representing the 2 bytes by H and L (for high nybble and low nybble) and (RETURN) by R, the whole tape format is as follows:

.HL HL / HLR HLR HLR ... HLR.HL HL G

The left HL HL is the starting address, MSB (most significant byte) byte first. The right most HL HL is the address at which the monitor will start execution, if G is found on the tape (or entered from the keyboard). This format is exactly the same that you would use from the keyboard to enter and run a program.

The monitor in the OSI machines can read tape in the above format, but cannot write tapes. To write such tapes, use a program like the one below, which assumes your machine language code is in memory from \$0222 to 02FF.

1 REM WRITE MACHINE LANGUAGE TAPES IN OSI FORMAT *L* REM 3 REM 4 REM S REM E. H. CARLSON 3872 RALEIGH DR. OKEMOS MI 48864 COMPUTE Issue 3, March/April 1980, p.115 <sup>~</sup>N=221:M=3•N+15  $7$   $0=64512:R=0+1$ 8 REM ACIA AT 64512=SFCOO IN 500 BOARD MACHINES 9 REM USE 61440=SF000 FOR 600 BOARD MACHINES 10 INPUT ·sTART TAPE AND WAIT FOR LEADER , THEN INPUT G ";A\$ 100 DATA 46,48,50 ,50,50, 47:REM .0222/ 105 DATA 46,70,69,48,48,71:REM . FE00G 110 FOR 1=1 TO 6:READ C:WAIT Q, 2: POKE R, C: PRINT CHR\$(C); :NEXT 116 S=546:E=S+N \* 119 REM FOR 1=50222 TO S02FF 120 FOR 1=S TO E 125 C=PEEK(I):H=C AND 240:L=C AND 15 130 H=H/16+48:IF H>57 THEN H=H+7 135 L=L+48:IF L)57 THEN L=L+7 136 WAIT O,Z:POKE R,H 137 WAIT Q, 2: POKE R, L 138 WAIT 0,2:POKE R,13 145 PRINT CHR\$(H);CHR\$(L);" "; 150 NEXT I 155 FOR I=1 TO 6:READ C:WAIT Q, 2:POKE R, C:PRINT CHR\$(C);:NEXT 160 REM FORMAT FOR TAPES IS: 165 REM .HLHL/HLRHLR ... HLR.HLHLG 1'?0 REM WHERE THE HLHL AT THE START IS THE STARTING ADDRESS, 175 REM HI BYTE FIRST, THE HLHL AT THE END IS THE EXECUTE 180 REM ADDRESS AND THE HLR'S IN THE MIDDLE ARE THE TEXT 185 REM BYTES, THE R BEING A CARRIAGE RETURN 190 REM THE . / G ARE THE SAME AS THE COMMANDS IN THE MONITOR 200 REM THE H AND THE L ARE ASCII CODE FOR THE HEX DIGITS ~05 REM 0 THROUGH F.

```
1 GOTO B2000:REM *** BRANCH LOCATOR ***
IDEA REM
102 REM
         *** TEST PROGRAM ***
103 REM
110 GOTO 500
120 GOSUB 510
122 ON A GOTO 52', 530
124 ON A GOSUB 540,550
126 IF A THEN 560
128 IF A GOTO 570
130 IF A THEN GOSUB 580
132 IF A THEN B=1
133 REM LOCATOR FINDS "THEN" BUT PRINTS NO ADDRESS
134 IF A THEN GOTO 590
136 REM GOTO 0
138 REM GOSUB 0
140 REM IF A THEN GOTO 0
142 IF A THEN GOSUB 600:GOSUB 610:GOTO 620
999 STOP
Y700 RETURN: MY MACHINE HAS A BELL PROGRAM HERE
62000 REM
62001 REM *** BRANCH LOCATOR ***
62002 REM
62010 PRINT:PRINT:PRINT "BRANCHES:":PRINT:PRINT
62020 A=772:L=0:FOR I=1 TO 9999:REM START HERE FOR NEW LINE
62035 L=PEEK(A-1)+PEEK(A)*256:PRINT CHR$(13) L;
62036 IF L>9999 THEN GOSUB 9700:END
62040 FOR J=1 TO 9999:A=A+1:B=PEEK(A):REM NEW STATEMENT
62050 IF B=136 OR B=138 OR B=140 OR B=144 THEN 62100
62055 FOR K=1 TO 255:REM LOOK FOR STATEMENT OR LINE END
62060 A=A+1:B=PEEK(A):IF B=0 THEN A=A+4:PL=0:NEXT I
62065 IF B=58 THEN PL=1:NEXT J
62070 NEXT K:STOP
62100 FOR K=1 TO 73:B=PEEK(A)
62110 IF B=136 THEN D$="GOTO
                                ":GOTO 62143
62120 IF B=140 THEN D$="GOSUB
                                 ":GOTO 62143
62130 IF B=160 THEN D$="THEN
                                ": TH=-1: GOTO 62143
62141 A=A+1:NEXT K:STOP
62143 IF PL=1 THEN PL=0:PRINT CHR$(13) L;
62144 PRINT TAB(7); D$;
62145 A=A+1:B=PEEK(A):IF B=32 THEN PRINT "";:GOTO 62145
62147 IF TH THEN 62200:REM LOOK FOR COMPLICATED "THEN" LINES
                                                             \sim \mu_{\rm{a}}62150 IF B=44 OR (B)46 AND B(58) THEN PRINT CHR$(B);:G0TO 62145
62152 PRINT ""
62155 IF B=0 THEN A=A+4:PL=0:NEXT I
62160 IF B=58 THEN PL=1:NEXT J
62165 GOTO 62055
62200 TH=0:IF B=136 OR B=138 OR B=140 THEN 62110
62210 GOTO 62150
```
OK

1 A=1:REM \*\*\* TEST PROGRAM \*\*\* 2 REM "RUN 62000" TO COMPACT THE TEST PROGRAM 3 : : : C=3: D=4: REM AAAAA 4 END: DON'T SEE THIS AFTER COMPACTION **S RETURN: NOR THIS** 6 GOTO 11111:NOR THIS 7 A\$="SEE THIS":REM NOT THIS **999 STOP 62000 RFM** 62001 REM \*\*\* COMPACTOR \*\*\* 62002 REM 62010 PRINT:PRINT:PRINT "COMPACTING":PRINT:PRINT 62015 DIM L(80):AP=769:AD=3\*256-3 62020 A=768:L=0:FOR I=1 TO 9999:A=A+4 62025 IF L< > 0 THEN GOSUB 62600 62035 L=PEEK(A-1)+PEEK(A)\*256:AN=0 62036 IF L>9999 THEN POKE AP, 0: POKE AP+1, 0: END 62040 A=A+1:B=PEEK(A):IF (B=32)OR(B=58) THEN 62040 62050 A=A-1:FOR K=1 TO 255:A=A+1:B=PEEK(A)

62060 IF B=0 THEN NEXT I 62065 IF B=142 THEN GOTO 62100 62068 IF (B=128)OR(B=143)OR(B=141) THEN L(AN)=B:AN=AN+1:GOTO 62108 62070 IF B=58 THEN GOTO 62400 62073 IF B()32 THEN L(AN)=B:AN=AN+1 62075 IF B=136 THEN GOTO 62200 62080 IF B=34 THEN GOTO 62300 62090 NEXT K:STOP 62100 FOR K=1 TO 255:A=A+1:B=PEEK(A):REM LOOKING FOR LINE END

62110 IF B=0 THEN NEXT I

**62120 NEXT K** 62200 FOR K=1 TO 255:A=A+1:B=PEEK(A):REM FOUND \*GOTO\*

62210 IF B=0 THEN NEXT I

62215 IF B=32 THEN A=A+1:B=PEEK(A):G0T062210

62220 IF B=58 THEN GOTO 62100

62225 L(AN)=B:AN=AN+1:NEXT K

62300 FOR K=1 TO 255: A=A+1: B=PEEK(A): REM FOUND " CHAR.

62320 IF B=34 THEN L(AN)=B:AN=AN+1:GOTO 62030

62325 IF B=0 THEN NEXT I

62327 IF B=58 THEN 62400

 $62330 L(AN)=B:AN=AN+1:NEXT K$ 

62400 A=A+1:B=PEEK(A):IF (B=32)OR(B=58) THEN 62400:REM FOUND :

62410 IF B=0 THEN NEXT I

62420 IF B=142 THEN GOTO 62100

62430 L(AN)=58:L(AN+1)=B:AN=AN+2:G0T062120

62600 PRINT L; : REM POKE MEMORY WITH COMPACTED LINE

62601 AH=INT((A-3)/256): AL=(A-3)-256\*AH

62602 POKE AP, AL: POKE AP+1, AH: PRINT TAB(8) AL; AH;

62604 IF AN=0 THEN PRINT:RETURN

62605 AH=INT(AP/256): AL=AP-256\*AH

62607 PRINT TAB(16) AL; AH;

62608 POKE AD.AL:POKE AD+1.AH:AD=AP:AP=AP+2

62610 AH=INT(L/256): AL=L-256\*AH

62611 POKE AP, AL:AP=AP+1:POKE AP, AH:AP=AP+1

62616 FOR I=0 TO AN-1:POKE AP.L(I):PRINT CHR\$(L(I));:AP=AP+1:NEXT I

62620 POKE AP, 0: AP=AP+1: PRINT: RETURN

# HOOKS INTO BASIC and BASIC TRACE

After you have been using your machine for a while, a case of " wha tifcitis" sets in. To overcome some of the minor annoyances or to make some major ex tensions to BASIC , you must seek out the spots where BASIC protrudes from its fortress in the ROM's. There are several such places.

Of course,  $USR(X)$  is designed to be an exit from BASIC. But there are others that lead even deeper into the fortress. BASIC passes through the JMP in \$0000 on its way to warm start at \$A274. Change the address in \$01,02 and you can make "warm start" into anything<br>you wish! For example, write your own screen editor with true backspace For example, write your own screen editor with true backspace and middle-of-the-line editing. Or buy one in firmware or software offered by the software houses. Other jump pointers in zero page are the message printer at  $$04$ , INVAR at  $$06$ , and OUTVAR at  $$08$ . Superboards and C1 machines have a very useful set of hooks in page \$02 for INPUT, OUTPUT, (CTRL/C), and LOAD FLAG.

There is one gigantic crack that extends to the very center of fortress BASIC. The routine stored in page zero from \$BC to \$D3 gets characters from the BASIC source code lines and sends them on to be processed by the rest of the interpreter. Every character of every line of BASIC source code goes through this routine! I wrote an article "PUT YOUR HOOKS INTO OSI BASIC" about it (MICRO, June 1980, page 15). Dale Mayers has written a BASIC TRACE program by modifying the page  $$00$  routine and adding code in page  $$02$ . A version of this program is given below.

```
10 REM
12 
REM 
15 REM
16 REM
17 REM
20 REM
100 
FORX=546T0642:READD:POKEX,D:NEXT 
105 
FORX= 218 TO 238 :READD:POKEX,D:NEXT 
106 
REM CODE STARTING AT $0222 
107 
DATA132,247 ,134,248,162,0,181,172 
110 DATA149,240,232,224,5,208,247,165,136,166,135,133
120 DATA173,134,174,134,239,162,144,56,32,232,183.32
130 DATA110,185,162,0,189,0,1,201,0,208,2,240
140 DATA27,157,128,215,232,224,6,208,239,32,0,253
150 DATA162, 0, 181, 240, 149, 172, 232, 224, 5, 208, 247, 164
160 DATA247,166,248,96,169,32,157,128,215,232,224,6
170 DATA208,248,240,225,162,176,134,206,162,10,134,207
180 DATAS6, 32, 2, 2, 2
L00 
REM CODE STARTING AT S00DA · . ,< 
210 DATA133,238,165,135,197,239,240,3,32,34,2,165
220 DATA238,56,233,48,56,233,208,96,32,32,85,21 ;;;;;;;;;;;;;;;;;;;;;;;;;;;;;;;;;
225 REM LOADS CODE $B0, $A0 INTO ADDRESSES $00GE AND COCF
226 REM USING A SUBROUTINE THAT STARTS AT $0276.
L30 
POKE11,118:POKE12,2:X=USR(XJ • . : :. ·i,f ;; ,j;~··.•,, ,),:.~ ~;p 
300 REM RUN THIS PROGRAM. THEN "NEW" AND LOAD YOUR CODE.
310 REM THE CURRENT LINE NUMBER WILL APPEAR AT THE ...
::15 REM BOTTOM OF THE SCREEN AS YOUR PROGRAM RUNS.
320 REM YOUR PROGRAM WILL RUN WHILE THE SPACE BAR 1S
325 REM HELD DOWN, STOP WHEN THE SPACE BAR IS RELEASED.
        *** BHSIC TRACE ***
           by Dale Mayers
            2301 S. Washington
            Lansing MI
                                             For C1 and Superboard II
                                              line 140 change 128 to 163 
                                             line 160 change 215 to 208 
                                              This changes the address 
                                              on the screen.
```
~

,.,....... -

Good programs have optimum human-machine interfacing. Whether you run a word processing, game, or business program, you quickly become fatigued and annoyed if the keyboard requires unnecessary pounding or the TV screen displays inappropriate stuff.

The PRINT and INPUT commands of BASIC, while easy to use. promote idiotic repetitive and mechanical conversation. Humans feel most at home if the computer mimics human conversation patterns..<br>For example, instructions at the start, menus, HELP if needed, complete prompts for early use, and minimal prompts when familiarity with the software system has been reached. All this takes some extra effort by the programmer. Rather than pontificate on the principles of good human-machine interfacing, I will just point out some keyboard and screen techniques that are useful. With them, you can obtain clean input and output if you give some thought to the process and turn your annoyance detectors up high as you try out your programs during their development.

Scroll free displays. The most primitive displays use a succession of PRINT statements so that old material is scrolled upward. Information entered does not stay where you put it, requiring you to search upward on a cluttered screen to find the nuggets you need. Perhaps the worst cases of "scrollitis" occur in those board games where the whole board is rePRINTed after every move. The resulting scrolling is visually equivalent to the nerve jarring racket of a stick rattling along a picket fence. The best way is to create the board and subsequently update it with POKEs. Scores and other text can be POKEd in with the "print at" subroutine given in the section on FORMAT and UTILITIES.

We have this scroll free gem from the Aardvark Journal:

### 120 PRINT CHR\$(13)"message";

The CHR\$(13) and the semicolon at the end are the essential elements of the trick. The message is printed at the usual entry spot at the bottom of the screen. But the semicolon insures that no scroll follows the message , and the CHR\$(13) sends a CR before the message so it starts at the left of the screen rather than at the end of the previous screen output.

Invisible tagging of spaces. In programs, the screen display itself can be data, deposited in screen memory by POKEs and retrieved by PEEKs. There are 2 distinct characters, \$20 and \$90, that are displayed as a "blank" on the screen. This fact allows some unusual effects to be programmed. For example, in a "fox and rabbit" game, the field may consist of type \$20 blanks (plus trees, houses, fences, rabbit, fox, etc.) and as the rabbit moves, he may lay down a trail of type \$90 blanks, invisible on the screen but followed by the fox, sniffing with PEEKs and using IF ... to recognize the \$90 scent.

Keyboard input. There are three ways to get input from the keyboard, or rather, one hardware way that can be used directly or accessed through 1 or 2 levels of software.

The hardware method uses the keyboard port at 57088. This me thod differs depending on whether you have a C1 or a C2 (C4P) method differs depending on whether you have a cf or a cz (C4)<br>machine. At any rate, it is described in the OSI literature. The only point I will make here is that the AND, OR, NOT functions are very useful to detect if one key is depressed when others may or may not also be depressed.

> 1 REM FOR A C2-4P 100 KB=57088 110 POKE 530,1:REM DISABLE (CTRL/C)  $115$   $S\$ ="" 120 POKE KB, 4: REM 4=%00000100, activates R2 130 P=PEEK(KB)  $140$  IF (P AND  $16$ )=16 THEN S\$="B" 150 REM 16~%00010000, C4 160 PRINT P;S\$ 199 GOTO 115 200 REM Detects a B key depression, even if other row R2 keys (XCVBNM, ) are depressed also.

On a C2 machine, the row and columns are designated by bits being equal to 1. On a C1 machine, by bits being zero. For example:

> C2: R2=%00000100 C1: R2=%11111011

So the NOT operator can be used to translate from variables suitable for a C2 machine to those for a C1. Software can be written that works on either machine. Write the program for one (say a C2-4P) works on either machine. Write the program for one (say a c. machine being used is a C1. If so, do a NOT on the keyboard variables.

The next level of use of the keyboard from BASIC has USR(X) call the keyboard routine at \$FDOO directly. This routine goes into a loop waiting for a key closure. Upon getting one, it stores the character at address 531 and returns to BASIC.

From the  $1\cancel{\emptyset}\cancel{\emptyset}$  POKE 11,  $\cancel{\emptyset}$ ; POKE 12, 253<br>Aardvark Journal: 11 $\cancel{\emptyset}$  X=USR(X) Aardvark Journal: 12Ø P=PEEK(531) 13 $\emptyset$  PRINT CHR\$ $(P)$ ; 14% REM Or use P to make a string, etc. 199 GOTO 110

There are advantages to this input over using the INPUT command in the handling of commas and quotation marks.

INPUT: some problems and partial solutions. If you are entering a string, the computer usually interprets commas as marking the end of the string. This is unacceptable in many applications for example, in word processing programs. Example:

> 1Ø INPUT S\$ 2,0 PRINT S\$ RUN ? HERE , WE HAVE A COMMA. ?EXTRA IGNORED **HERE**

A fix is to start the inputed string with a quotation mark. Same program:

> RUN ? "HERE, WE HAVE A COMMA. HERE, WE HAVE A COMMA.

However, there is a price. The program now will take a second quote as sufficient cause to be confused. Note the same program with two more input sentences:

> RUN ? THIS IS A " MARK. THIS IS A " MARK.

**RIIN** ? "WE WANT BOTH A, AND A " IN THE SAME LINE. REDO FROM START

but

RUN ? THIS IS A " AND THIS IS ANOTHER ".<br>THIS IS A " AND THIS IS ANOTHER ".

but

RUN ? THIS IS A " AND, THIS IS ANOTHER " EXTRA IGONRED THIS IS A " AND

All this makes strings a very poor way to do word processing. More accurately, a poor way to input text. Once a string is properly given a quotation mark, it treats it right from then on.<br>Example:

> $1\%$  Q\$=CHR\$(34)  $20$  S\$="YOU CAN HAVE, AND " +Q\$+"MARKS IN THE" 3Ø PRINT S\$ RUN YOU CAN HAVE , AND "MARKS IN THE

#### TWO'S COMPLEMENT BINARY NUMBERS

To represent signed numbers, the left most bit is reserved to be a sign bit  $(\emptyset$  for + and 1 for -). Then the best way to represent negative numbers is in the two's complement form. Example:

> 4 %0000000000000100 J 0000000000000011 2 00000000000000010<br>1 00000000000000001 1 0000000000000001<br>0 0000000000000000  $0 0000000000000000$ <br>-1 1111111111111111 -1 1111111111111111 -2 1111111111111110 1111111111101 11111111111100

To get the negative of any number  $(+)$  or  $-)$  when in the two's complement integer form, first invert each digit (every 1 goes to 0 and 0 to 1). Then add 1 (with binary carry). Then add 1 (with binary carry).

Example: 3

- -3 %000000000000011 1111111111111100+1= 1111111111111101
- -4 111111111111100<br>4 0000000000000011 000000000000011+1= 0000000000000100

#### FLOATING POINT NUMBERS

Single numerical variables require 6 bytes of table space, 2 for the name and 4 for the value. Numbers are stored in a floating point binary representation. The first byte gives the exponent. The next 3 bytes give the mantissa (fraction) and sign. For example the number 3 is represented as

 $3 = 60011$  in one binary nybble.

(The  $%$  preceding a number indicates it is in binary,  $$$  indicates it is in hexadecimal.) You can add as many binary zeros as you wish to the left (just as in decimal numbers).

 $3 = %000000011$  in one byte

Make it a fraction by moving the "radix point":

 $3 = \frac{60.11 \times 2^{+2}}{2}$  in analogy with  $3 = 0.3 \times 10^{+1}$ 

So the internal representation of 3 could look like this;

J = \$02 %1100 0000 \$00 00 but doesn't, **quite .** *r* ... \_\_, 3 byte mantissa

We have neglected two details. We want to be able to express both positive and negative exponents, so the byte representing the exponent is biased by adding \$80 to it. The exponent  $+2$  is represented by  $$82$ , zero by  $$80$  and  $-2$  by  $$7E$ .

Also, we want to represent the sign of the number,  $+3$  and not  $-3$ . We make use of the fact that the mantissa is chosen such that. -). We make use of the fact that the mantissa is chosen such that<br>its left most digit is always 1. So this digit is redundant and 1ts felt most digit is always 1. So this digit is redundant and<br>we remove it and replace it with a sign digit, 0 for + and 1 for -The final result is:

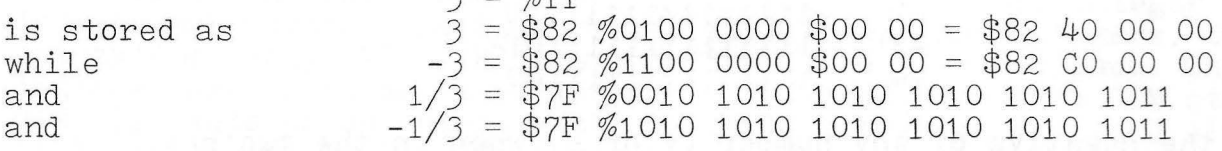

 $2 - 0111$ 

finally:  $0 = $00 00 00 00$  as a convention

The largest integer that can be represented by this system with no error is

 $2^{24} - 1 = 256^{3} - 1 = 16,772,215$ 

 $=$  %1111 1111 1111 1111 1111 1111

\$98 7F FF FF in the table.

stored as

1 .6772E+07 on the screen.

shown as

Finally, what happens if you try to store an undefined value? The 2 line program

1  $A = B$ 2 PRINT A; B RUN  $\emptyset$   $\emptyset$ 

run ok. The variable B, of course, is undefined in this program and has no entry in the variable table. A is represented by

 $A = $00 00 A5 7D$  in the table.

This number is treated as being zero by the BASIC interpreter. In fact, any floating point number whose exponent is \$00 is treated as zero. If the sign bit in the mantissa is set, the number is treated an  $-\emptyset$ .

**TOKENS** 

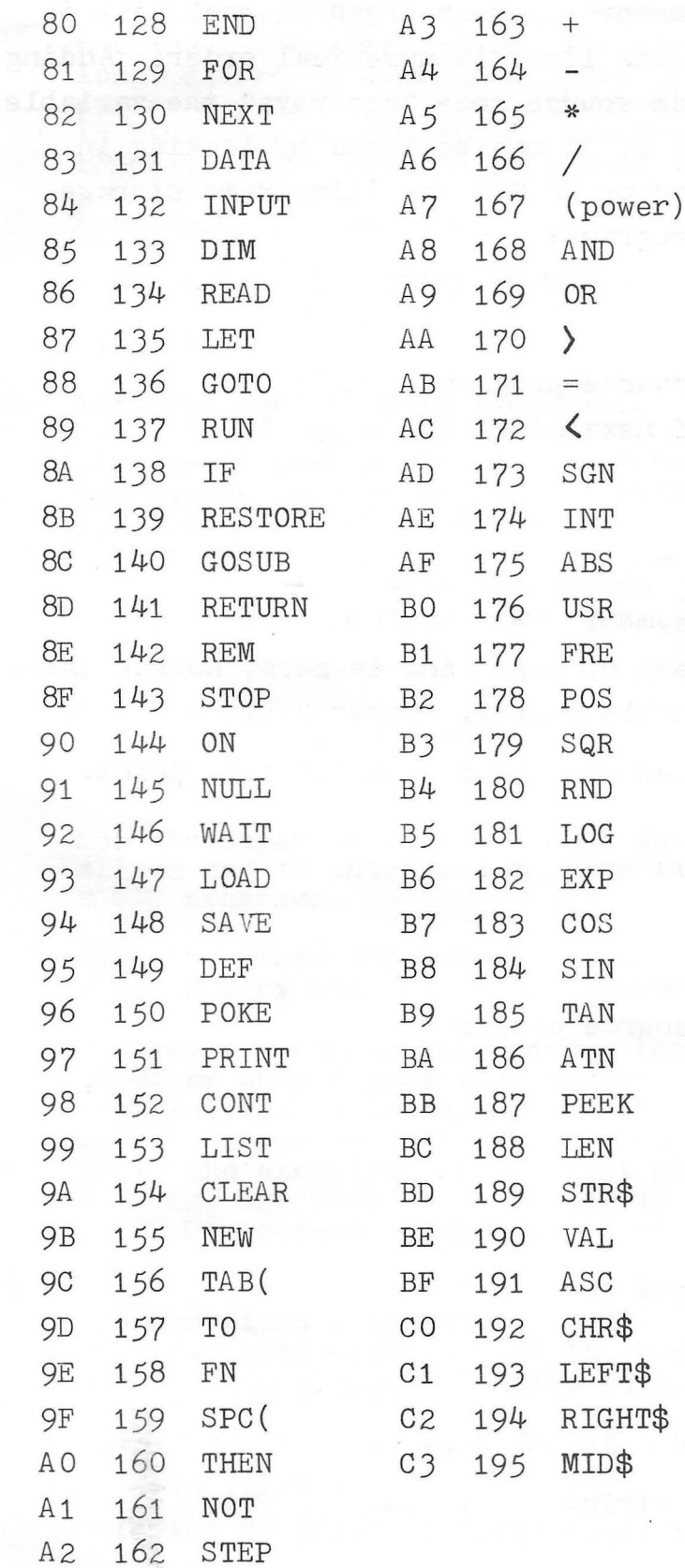

43

iste uni-final paul.<br>Calguli pou pas pl

# SOURCE CODE AND VARIABLE TABLES

The source code memory is rearranged as each line is entered so as to keep the lines in numerical order. Adding or deleting a line from source code "destroys" the variable table. (Pieces or all of it may be found by looking in memory with the monitor or PEEK.) We illustrate storage by some very simple programs:

1  $A=3$ RUN \$%3%% øø start of source program Ø9 address of next line :<br>Ø1<br>Ø1 line number  $\sim$ 41 A token for = AB 3 in ASCII  $\alpha$ line end symbol ,<br>98 when address of next line is zero, source ends. variable table starts. First 2 bytes are name A.  $41$  $\frac{8}{82}$  $\left\{\begin{array}{c} 82 \ 4\emptyset \ 4\emptyset \ 8\emptyset \end{array}\right\}$ <br>  $\left\{\begin{array}{c} 82 \ 4\emptyset \ 8\emptyset \end{array}\right\}$ empty •.. 1 A\$=" B" RUN <sup>~</sup> \$Ø3ØØ øø Start of source program  $\cancel{0}^\circ$ <br> $\cancel{0}^\circ$ 3 %% 41 A 24 \$ token AB = token 22 token \$Ø3Ø9 42 B in ASCII<br>"token 2200 token line end program end (2 bytes) øø  $\mathbf{J}$ 41 A 80<br>Ø1 \$ length of string  $\frac{1}{89}$ address of first byte of string (2 bytes)  $\cancel{\emptyset\emptyset}$ 

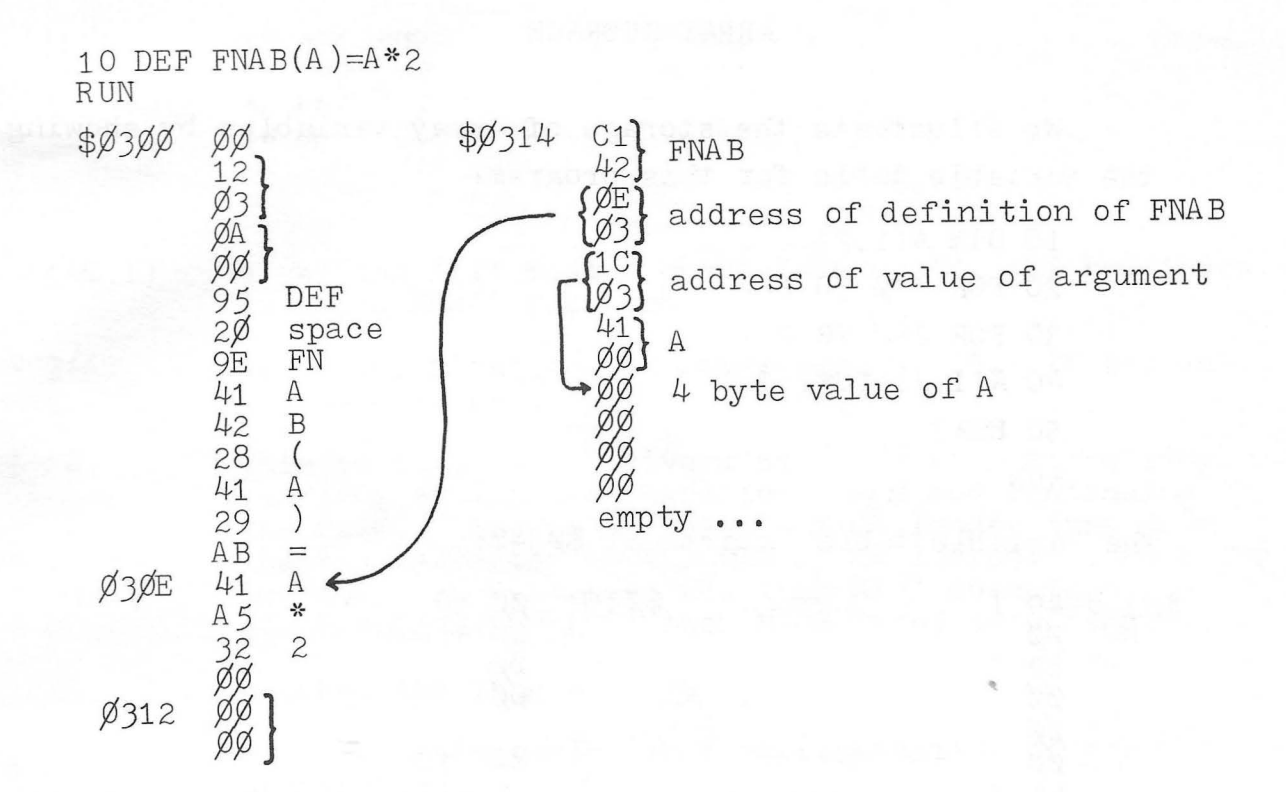

In the above example, if we add the line

20 Z=2:? FNAB(Z+3)

after RUNning the address value of the argument would still be that of the value of A, even though the execution of FNAB calculated the argument as the value of  $Z+3=5$ , and A is unchanged.

When strings are concatenated, they are stored at the end of memory. For a 16K machine the last byte is \$3FFF. When the following program is run, its variable table looks like this:

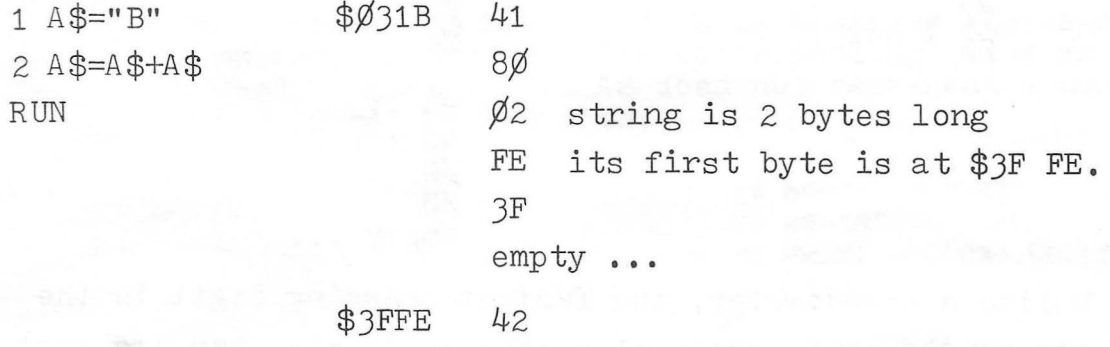

42

# ARRAY STORAGE

We illustrate the storage of array variables by showing the variable table for this program:

```
10 D IM A(1, 2)20 FOR I = \emptyset TO 1
30 FOR J=\emptyset TO 2
40 A(I,J)=10*I+J 
50 NEXT 
RUN
```
The Variable table starts at  $$0/348$ :

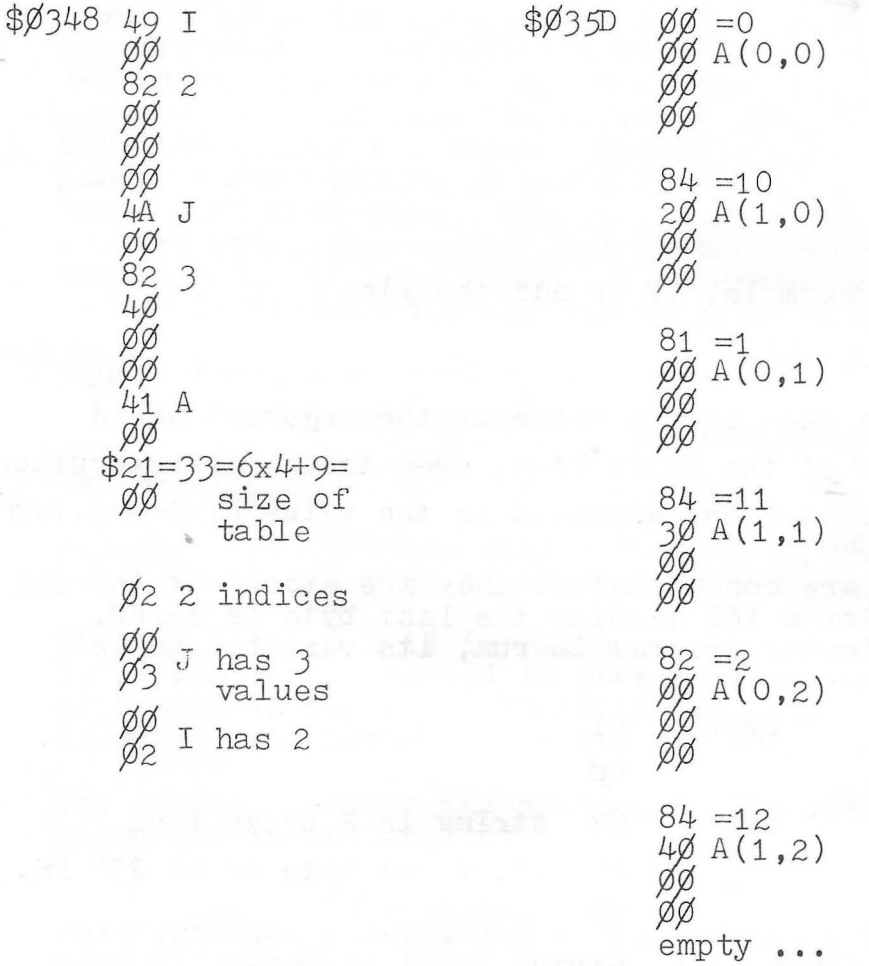

Unlike a speedometer, the fastest changing digit is the one on the left. Note also that table size has its most significant digit last but the index size has it first!

# THE STACK

Each time the interpreter encounters a FOR... statement, it pushes some stuff on the stack. The depth of all kinds of nesting combined, (...) sets, FOR...NEXT loops, or subroutines, is limited by the stack length available. Consider this short program:

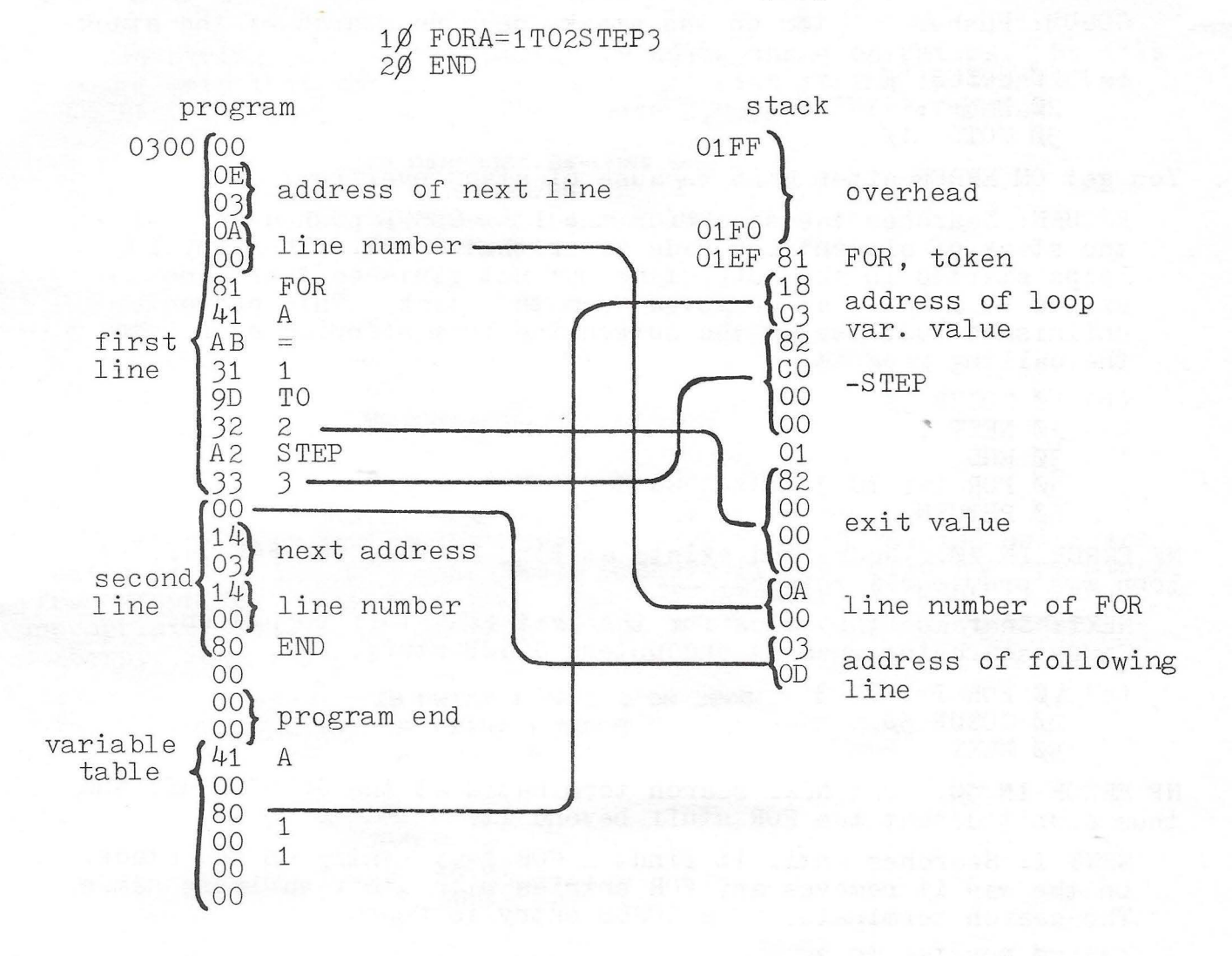

The entry on the stack for subroutines is demonstrated by this little program:

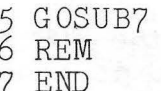

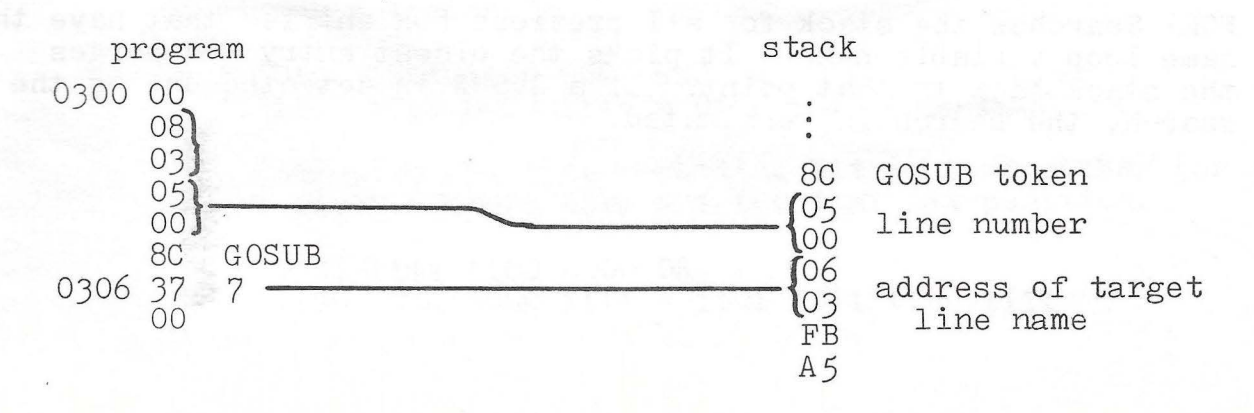

We see that FOR pushes 16 bytes on the stack and GOSUB pushes 7 bytes. Within a line " (" pushes 5 bytes and expressions within the parentheses may push additional bytes on the stack.

Now we consider the two commands (FOR, GOSUB) that push stuff on the stack, and the three (NEXT, RETURN, FOR) that search the stack.

GOSUB: Pushes 7 bytes on the stack, does no search of the stack.

 $(a)$  1 $\emptyset$  GOSUB 3 $\emptyset$  $2\%$  N=N+1: PRINT N  $30$  GOTO  $10$ 

You get OM ERROR after N=26 because of stack overflow.

RETURN: Searches the stack for the last GOSUB pushed on. Clears the stack of all entries made after that GOSUB. Thus any FOR loops started in the subroutine but not finished there (not exited by a NEXT) are removed from the stack. This prevents unfinished business in the subroutine from slopping over into the calling program.

 $(b)$  1 $\emptyset$  GOSUB 5 $\emptyset$ 2,0 NEXT I  $30$  END  $50$  FOR I=1 TO 3 6,0 RETURN

NF ERROR IN 2 $\emptyset$ . No record exists at line 20 that the FOR I=...<br>loop was previously entered.

NEXT: Searches the stack for the last FOR stuff pushed on. Stops searching when it encounters GOSUB stuff.

 $(c)$  1 $\emptyset$  FOR I=1 TO 3  $2\phi$  GOSUB 5 $\phi$ 5,0 NEXT

NF ERROR IN  $5\%$ . The NEXT search terminated at the GOSUB stuff and thus didn't detect the FOR stuff beyond it.

NEXT I: Searches until it finds a FOR  $I = \ldots$  entry on the stack. On the way it removes any FOR entries with other variable names. The search terminates if a GOSUB entry is found.

 $(d)$  1 $\emptyset$  FOR I=1 TO 3 2,0 FOR A=1 TO J J% NEXT I 4,0 NEXT A

NF ERROR IN  $4\emptyset$ . The information about the FOR  $A = ...$  has been wiped from the stack by the time line 40 is reached.

FOR: Searches the stack for all previous FOR entries that have the same loop variable name. It picks the oldest entry and purges the stack back to that point. If a GOSUB is detected during the search, the search is terminated.

 $(e)$  1 $\emptyset$  FOR I=1 TO 3 20 FOR A=1 TO 3 3,0 FOR I=1 TO 3 4Ø NEXT I 5Ø NEXT A 60 NEXT I

..

 $(f)$  1 $\emptyset$  FOR I=1 TO 3  $20$  GO TO  $10$ loops forever

NF ERROR IN  $5\beta$ . Line  $3\beta$  purged the stack back to the FOR stuff put on in line  $1\beta$ . This purging of extra entries with the same variable name permits jumping out of a loop and then re-entering it without a stack overflow. See program (f)

Again, the search terminates at a GOSUB to isolate the main program from the shenanigans in the subroutine. But this isolation cannot be complete because the stack is not the only thing altered by the FOR statement. The loop variable entry in the variable table is also initialized. The new value persists even after return from the subroutine .

 $(g)$  1 $\emptyset$  FOR I=1 TO 3  $20$  GOSUB 5 $0$ 3,0 PRINT I :NEXT I 4,0 END  $50 FOR I=7 TO 9$ 60 RETURN

Runs to a normal END at line 40. But it only "loops" once, printing the number "7". The moral? Either use different loop variable names in the subroutine, or make a normal exit through NEXT in the subroutine's loop.

Some other instructive programs:

 $(h)$  1 $\emptyset$  FOR I=1 TO 3 2,0 FOR A=1 TO 3 3,0 N=N+1:PRINT N;I;A 40 GOTO 10 loops forever

 $(i) 1\emptyset$  FOR I=1 TO 3  $2\varnothing$  N=N+1: PRINT N; I  $30$  GOSUB  $10$ OM ERROR after N=8

#### OSI NEWSLETERS

 $PEEK(65)$ P.O.Box 347 Owings Mills MD 21117

OSIO Newsletter David Morganstein 13329 Woodruff Pl. Germantown MD 20767

The Aardvark Journal 1690 Bolton Walled Lake MI 48088

0.S.I. Users Independent Newsletter  $$10.00$  for 6 issues Charles Curley 6061 Lime Ave. #2 Long Beach CA 90805

OSI's Small Systems Journal Defunct. Complete set from  $PEEK(65)$  for  $$10.00$ . Contained many programs that (modified) are still useful.

Later, OSI published a section by that name in kilobaud MICROCOMPUTING. Presently is a section in MICRO.

#### 6502 PUBLICATIONS

MICRO 34 Chelmsford Street Chelmsford, MA 01820  $$2.00/issue$ "Best of MICRO" also available

 $$2.00/issue, $16.00/year$ 

COMPUTE! Circulation Dept. P.O.Box 5406 Greensboro, NC 27403

\*\*\* RANDOM NUMBER GENERATOR \*\*\* 1 REM 2 REM 100 REM \*\*\* DRIVER \*\*\* 101 REM 105 GOSUB 9850:REM INITIALIZE 110 FOR I=1 TO 100 120 GOSUB 9800:REM USE 130 PRINT R7:REM R7 IS THE RANDOM NUMBER 140 NFXT 150 REM THE PERIOD OF THIS GENERATOR IS ABOUT 14000 **999 STOP** \*\*\* RANDOM NUMBER GENERATOR \*\*\* **9800 REM 9801 REM** 9810 F7=F7\*15-233\*INT(F7\*15/233) 9815 G7=G7\*15-251\*INT(G7\*15/251) 9820 R7=(F7\*251+G7)/(233\*251):RETURN 9850 REM ENTER HERE TO INITIALIZE 9855 F7=113: G7=71: RETURN

\$12.00 for 12 issues

Membership \$15.00/year Program exchange, discounts on OSI and other equipment.

 $$9.00$  for 6 issues

#### OSI SOFTWARE HOUSES

Aardvark Technical Services 1690 Bolton Walled Lake, MI 48808

Aurora Software Associates P.O. Box 99553 Cleveland OH 44199

Progressive Computing 3336 Avondale Court Windsor, Ont. CANADA N9E 1X6 or 3281 Countryside Circle Pontiac TWP, MI 48057

Mittendorf Engineering 905 Villa Nueva Dr. Litchfield Park, AZ 85340

DBIS One Mayfair Road Eastchester NY 10707

D BMS, Inc.<br>P.O. Box 347 Owings Mills MD 21117

Bill's Micro Services 210 S. Kenilworth Oak Park IL 60302

Software Federation Inc.<br>44 University Drive Arlington Heights IL 60004

Orion Software Associates 147 Main Stree t Ossining NY 10562

Prism Software Box 928 College Park MD 20740

Retelle 2005 Whittaker Rd. Ypsilanti MI 48197

Mile High Software Co. 318 Linden Ave. Boulder CO 80302

Earths hip Box 489 Sussex NJ Games, utilities, data sheets, firmware, hardware mods.

Games, utilities, business

Games, utilities, data sheets, firmware, hardware mods.

Software, data sheets, hardware

Business

Manuals, business software

OS I 1P programs

Business

Games

• Disk copy **utility** 

Games

Games

Games

BAP\$ Software 23300 Personal financial 6221 Richmond Ave ., Suite 220 Houston TX 77057 Section 2003

Perceptions Unlimited Box 3-1 86 ECB Anchorage AK 99501

Dwo Quong Fok Lok Sow and Structured Program Designers 371 Broome St. NYC NY 10013

- Digital Technology, Inc. P.O.Box 178590 San Diego CA 92117
- The 6502 Program Exchange 2920 W. Moana Reno NV 89509
- Technical Products Co. P. O.Box 12983 Gainsville FL 32604
- Systek, Inc. P.O. Drawer JJ Miss. State, MS 39762
- Honders Inc. 57 North Street Middletown NY 10940
- Aristo/Polks 314 5th Ave. NYC NY 10001
- Software Consultants 7053 Rode Trail Memphis Tenn. 38134
- D \$ N Micro Products, Inc. 3932 Oakhurst Dr. Fort Wayne IN 46815

Games IM , solad been

vord processor

Business of avissagers

Business thus 1888

General 6502 programs, can deliver in KC tape format

Disk FORTH, etc.

Engineering programs

Business

Games **Games** 

OS - 65D V3.2 Manual

OSI compatible hardware, boards

# MEMORY MAP

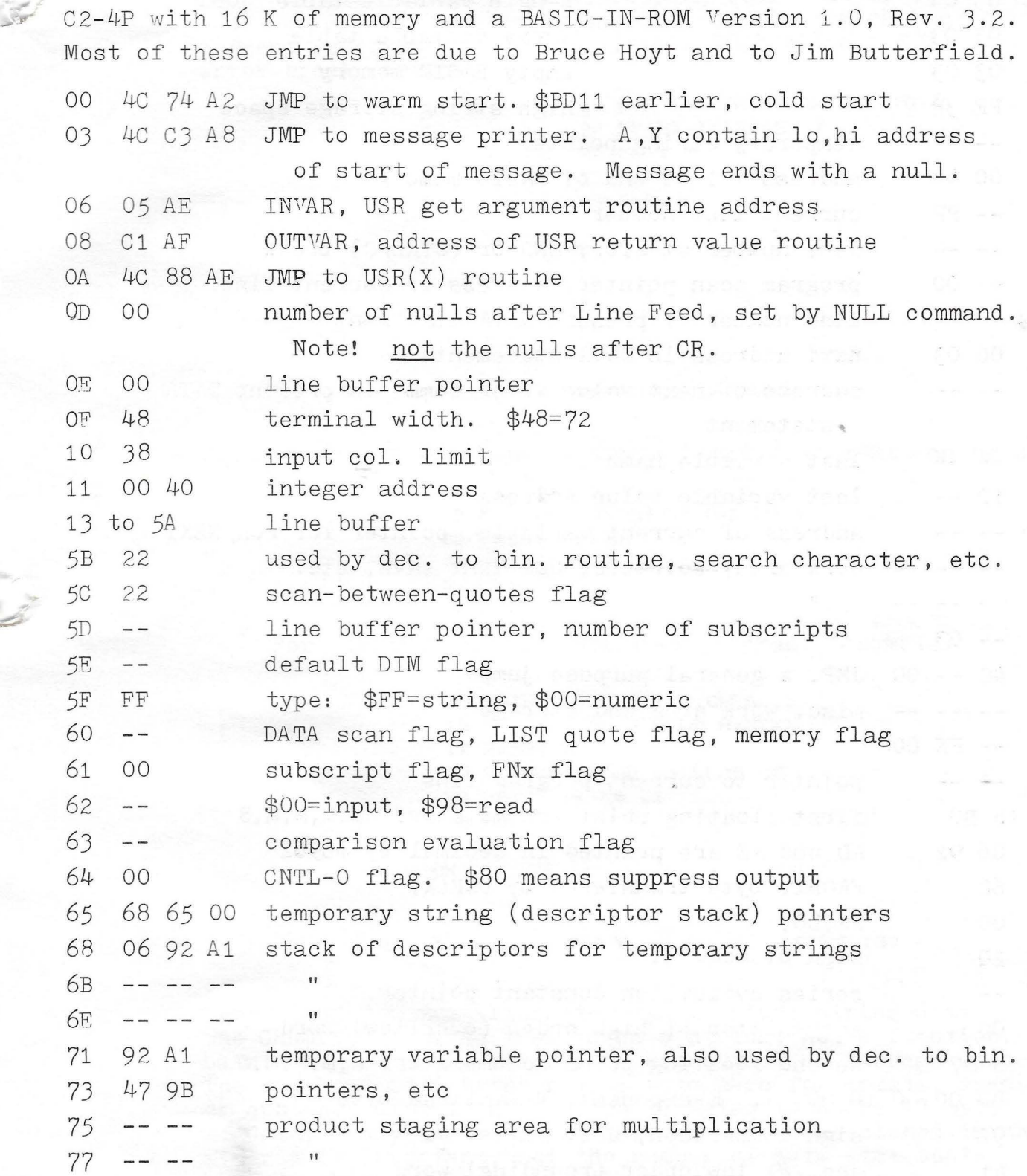

53

i.

 $\mathbb{R}^n$ 

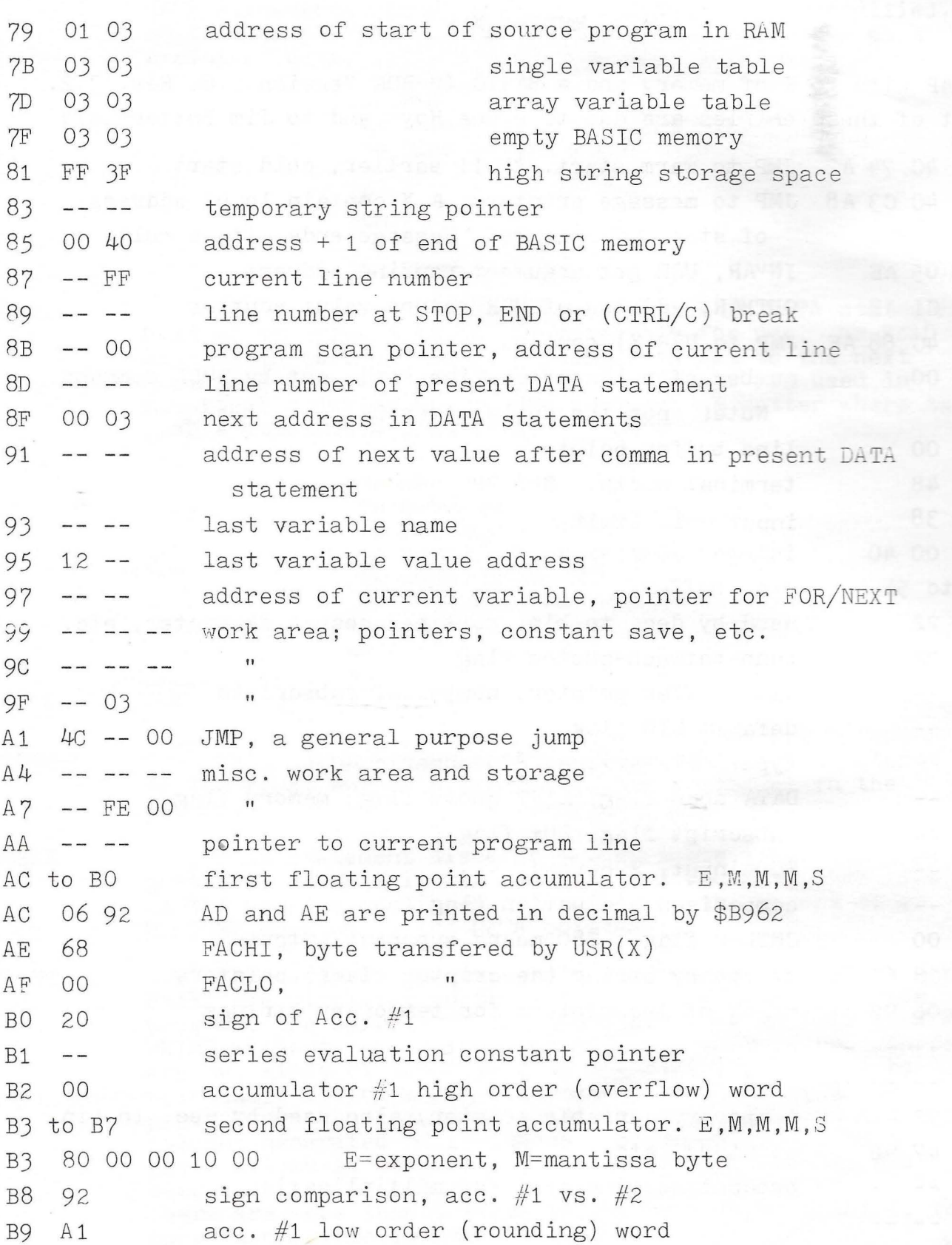

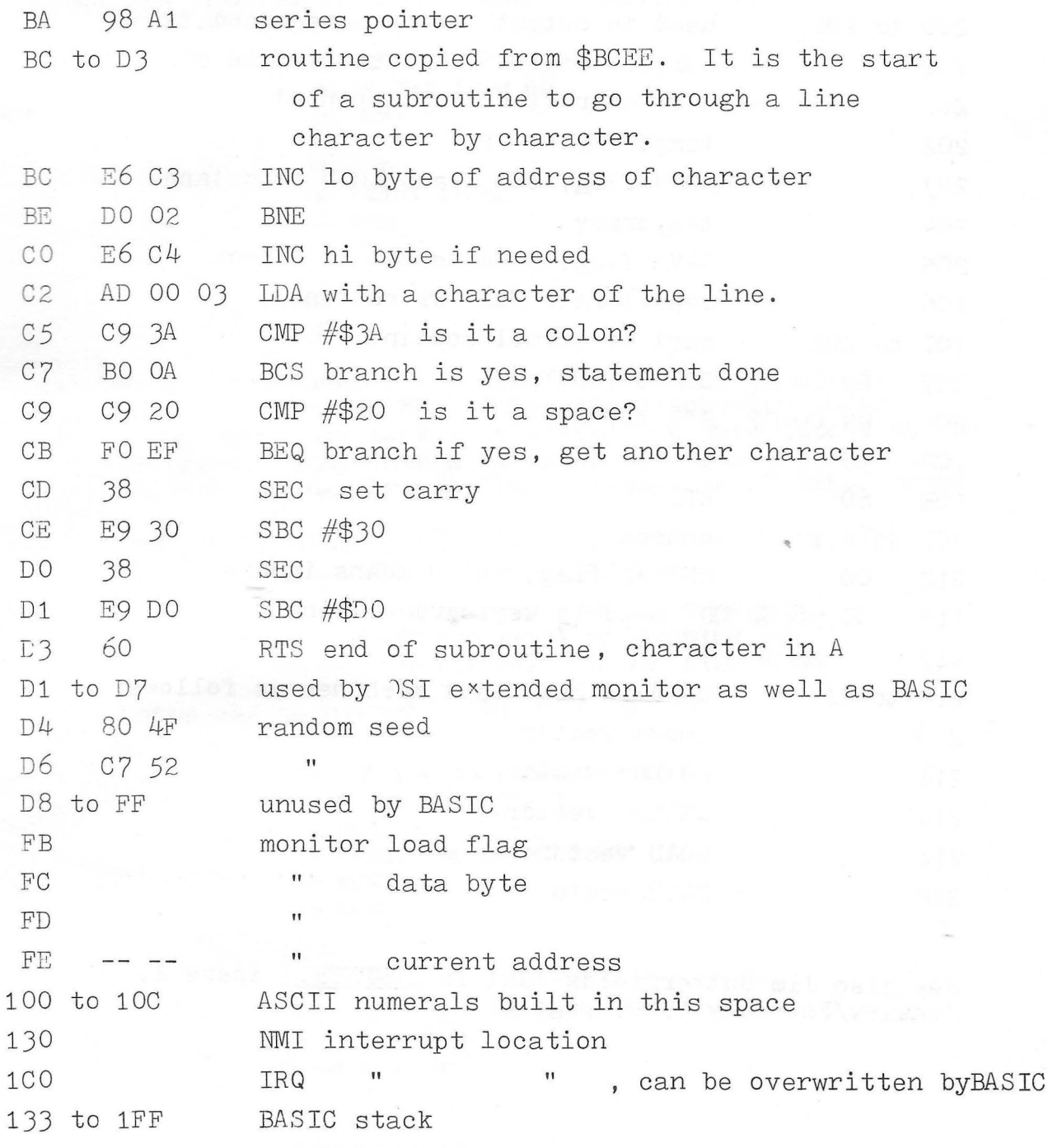

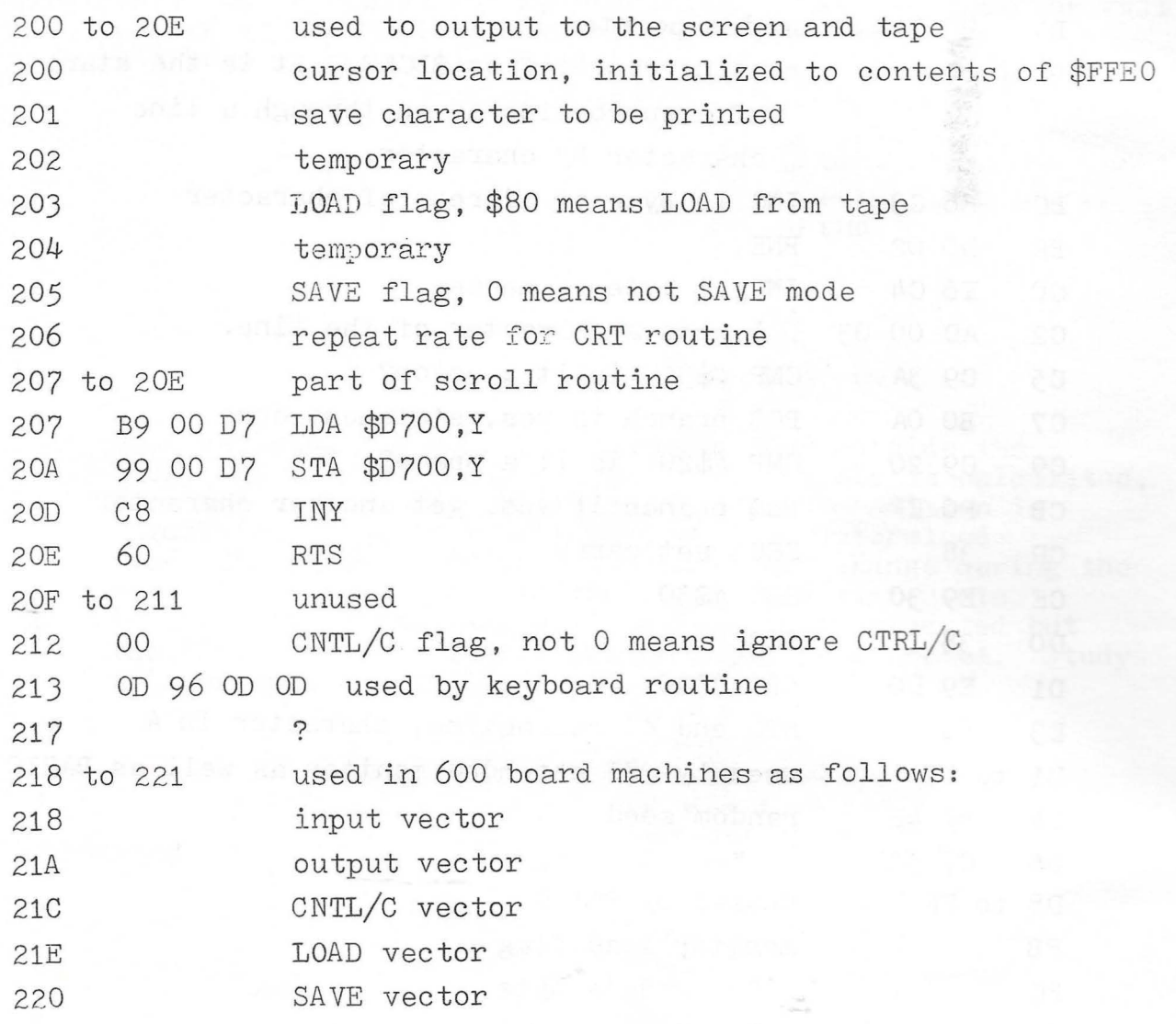

See also Jim Butterfields list in COMPUTE., issue 2, January/February 1980, page 41.

# BASIC MEMORY ROM

Thanks are due to many people who wrote me with entries, and especially to Bruce Hoyt and to Jim Butterfield. See also Jim's article in compute II., issue 2, June/July 1980 and the article in PEEK(65), Vol. 1, No. 12, December 1980.

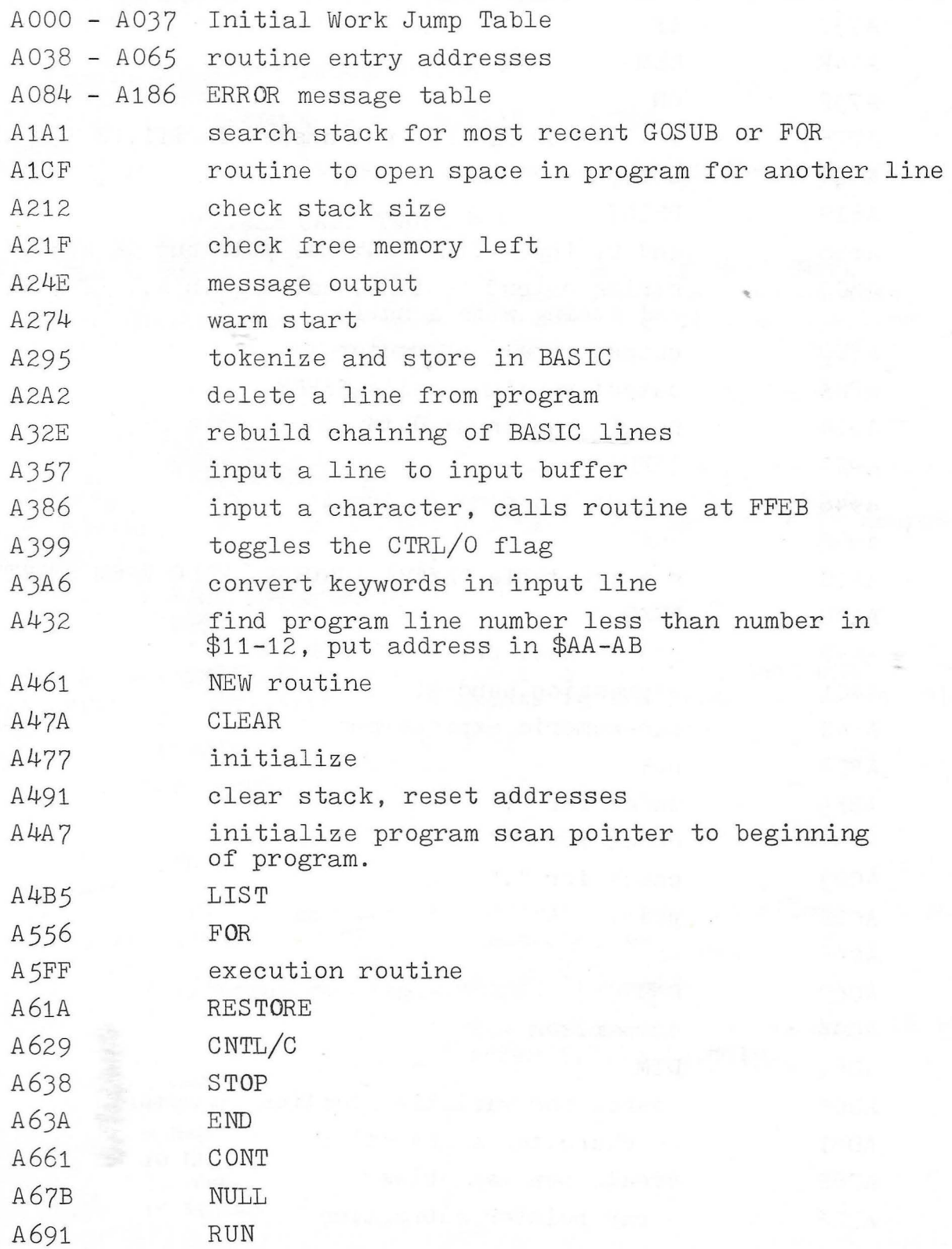

,.

A69C A6B9 A6E6 A 70C A 71A A 71F A 7JC A74F A 75F A 77F A 7B9 A829 A866 A<sub>8</sub>C<sub>3</sub> ASEO A8E5 A904 A923 A946 A94F AAlC AA40 AA9B AAC<sub>1</sub> ABAC ABD8 ABF5 ACOO ACOJ ACOC AC66 AC69 AC96 ADOl ADOB AD81 ADBB ADE6 GOSUB GOTO **RETURN** DATA scan for next BASIC statement scan for next BASIC line IF REM ON decimal to binary, put answer in \$11,12 LET PRINT end of input line routine, puts out CR and LF & nulls string output routine, address in A, Y (lo, hi) end string with a null output single character output routine, calls \$FFEE handle bad input data INPUT prompt and receive input READ Message table "EXTRA IGNORED, REDO FROM START" NEXT check data, print "TYPE MISMATCH" expression handler non-numeric expressions NOT check for "(" check for ")" check for "," print "SN" OR AND comparison DIM search for variable location in memory is character alphabetic? create new variables array pointer subroutine

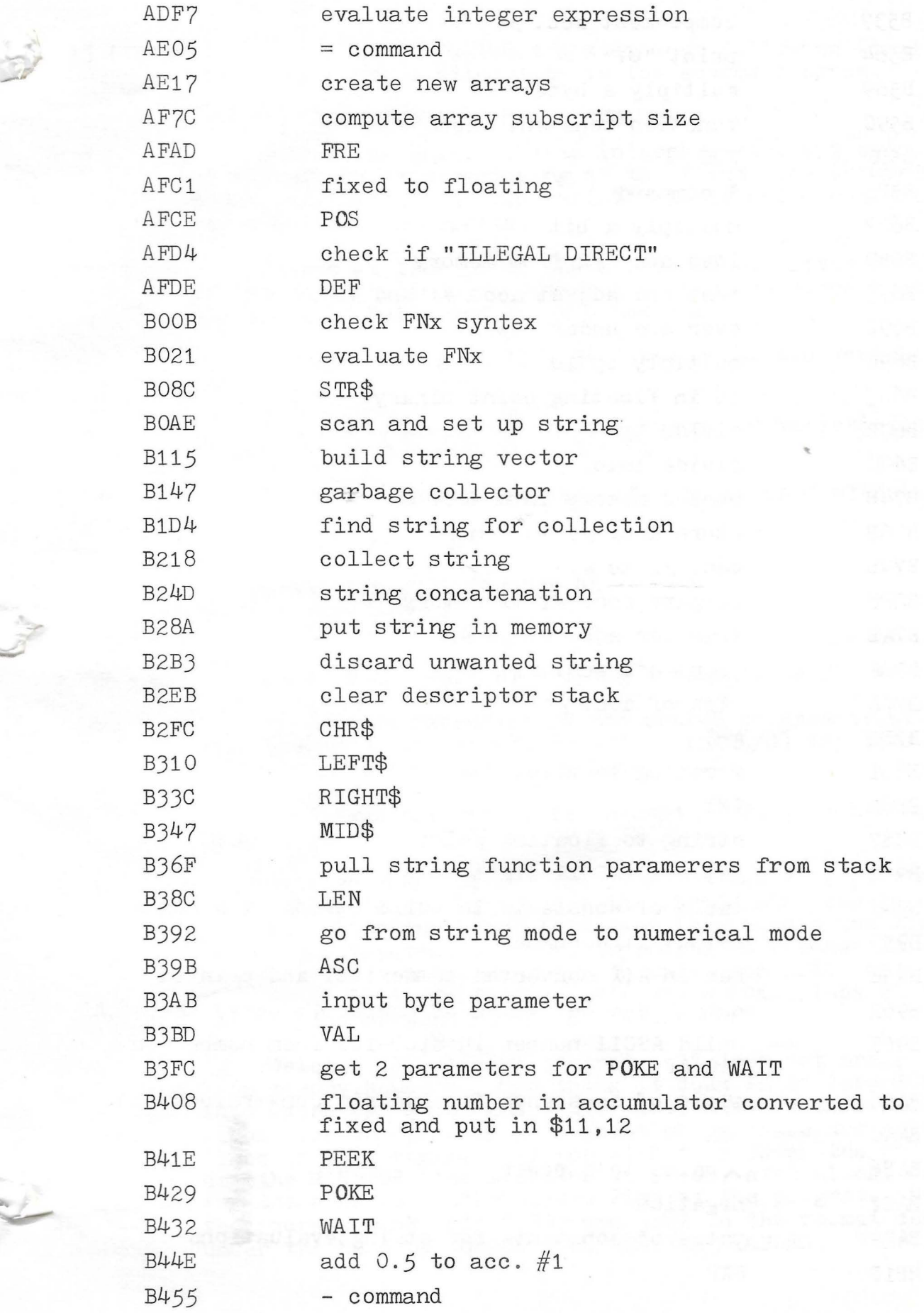

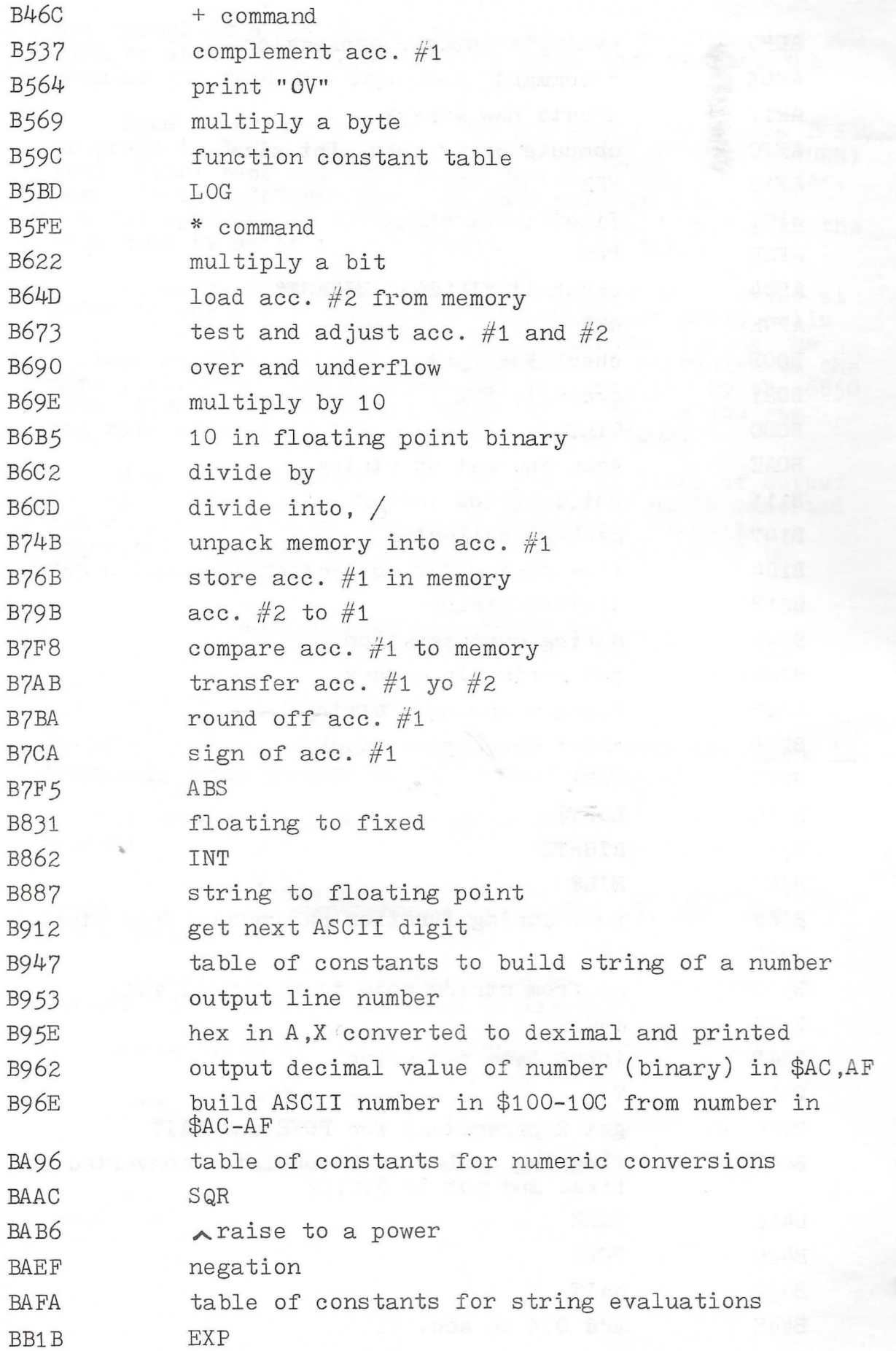

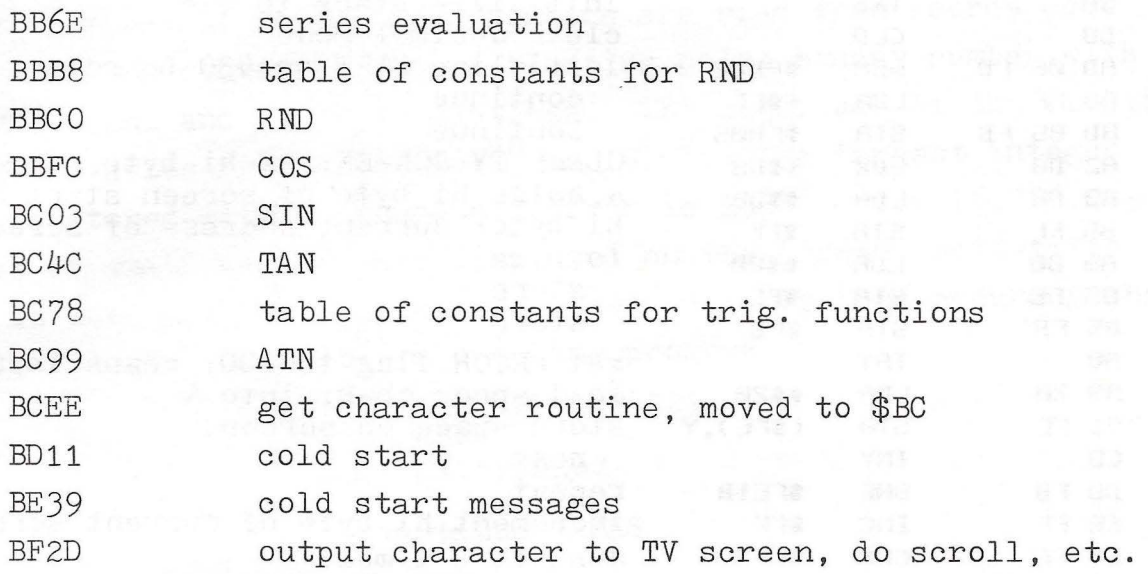

This list may contain some errors, or at least some omissions. The listed addresses are (sometimes approximately) where the code for that function begins. In many cases it is not the entry point. Often the code is not in the form of a complete subroutine, rather it is entered and left by jumps and branches, and thus cannot be used as a self standing unit outside of BASIC. This list of addresses should be very helpful if you wish to play around in the innards of BASIC, but you will also need a disassembly of the machine language code in the region of interest, and lots of patience.

61

 $\sim$   $\frac{1}{2}$ 

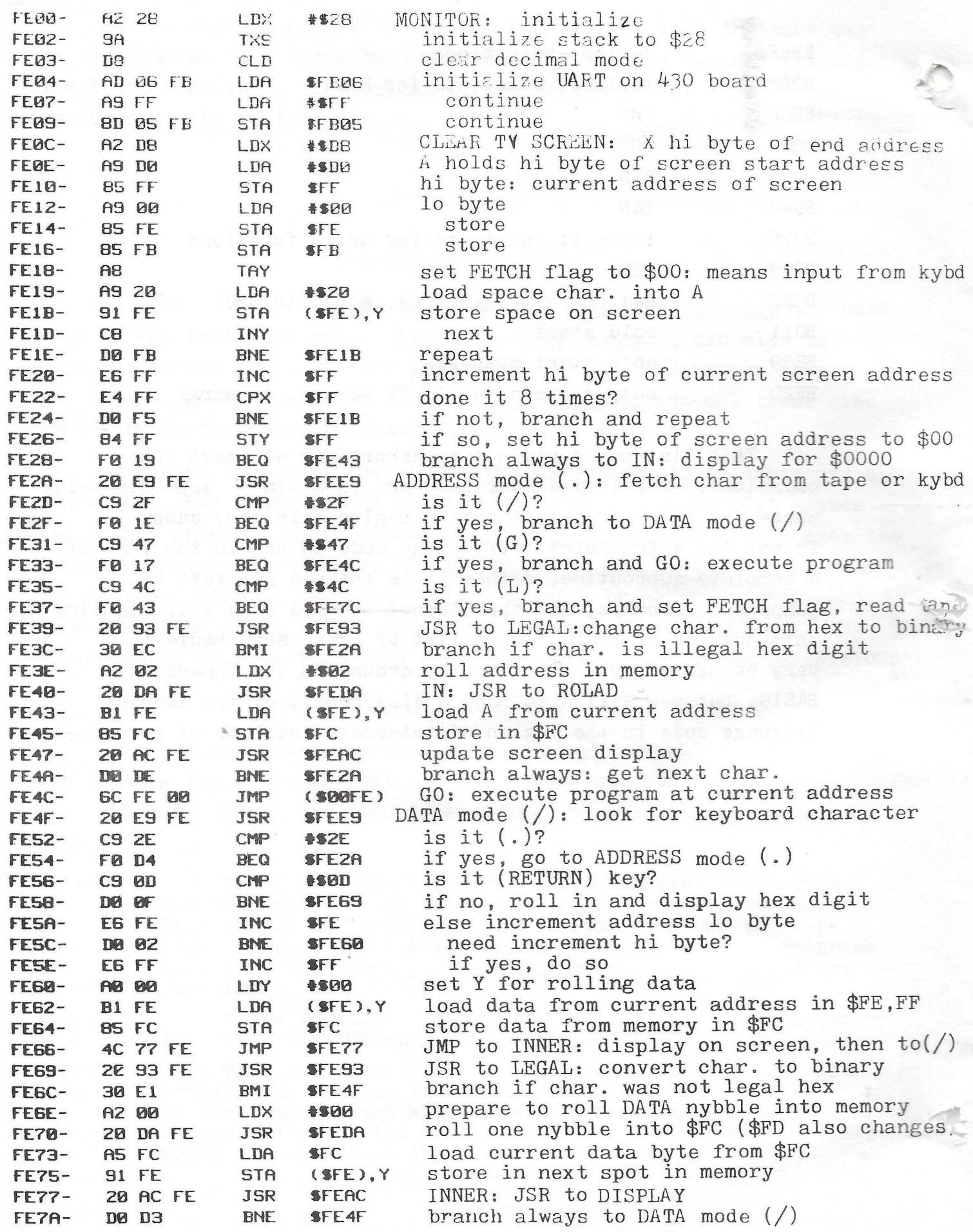

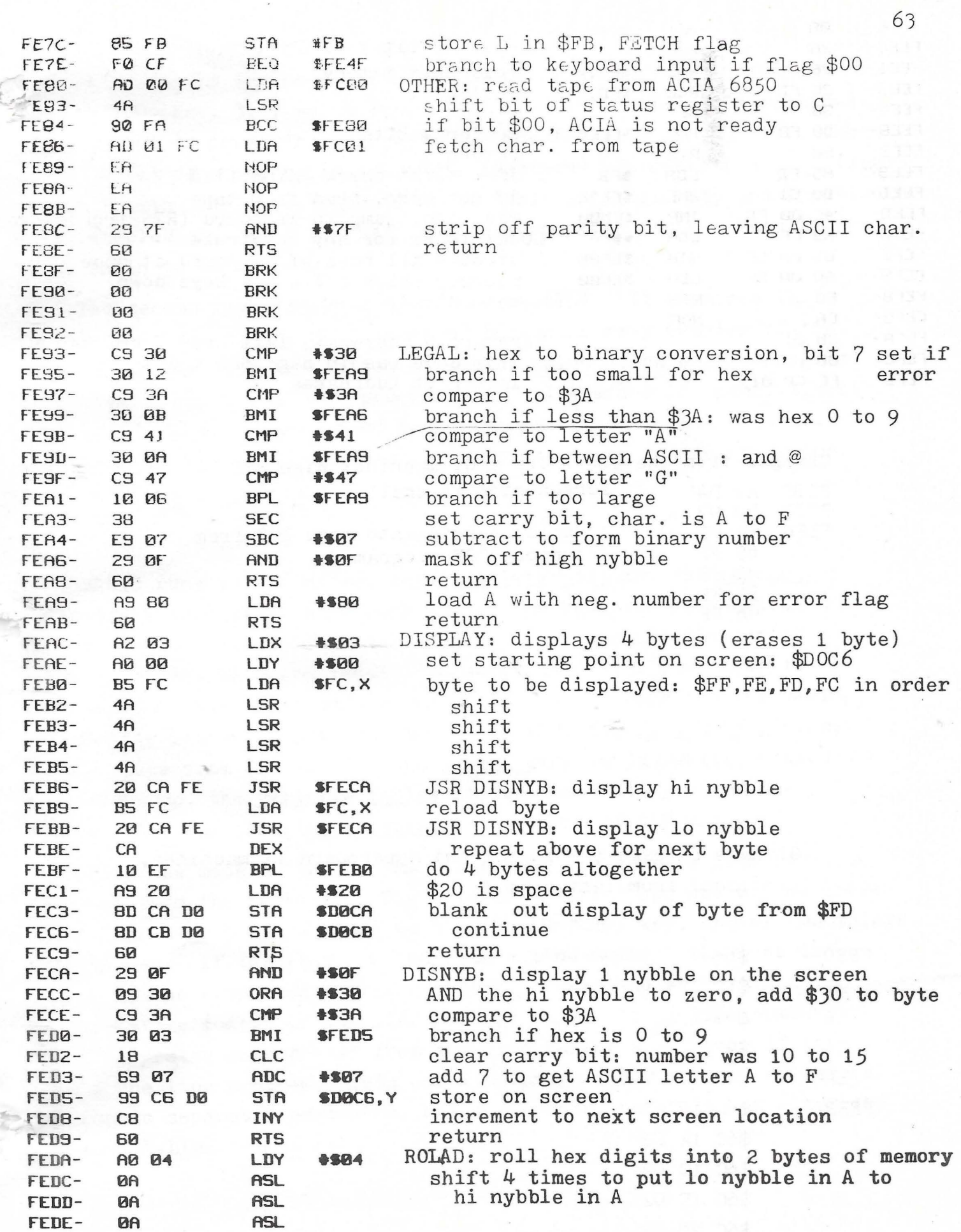

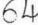

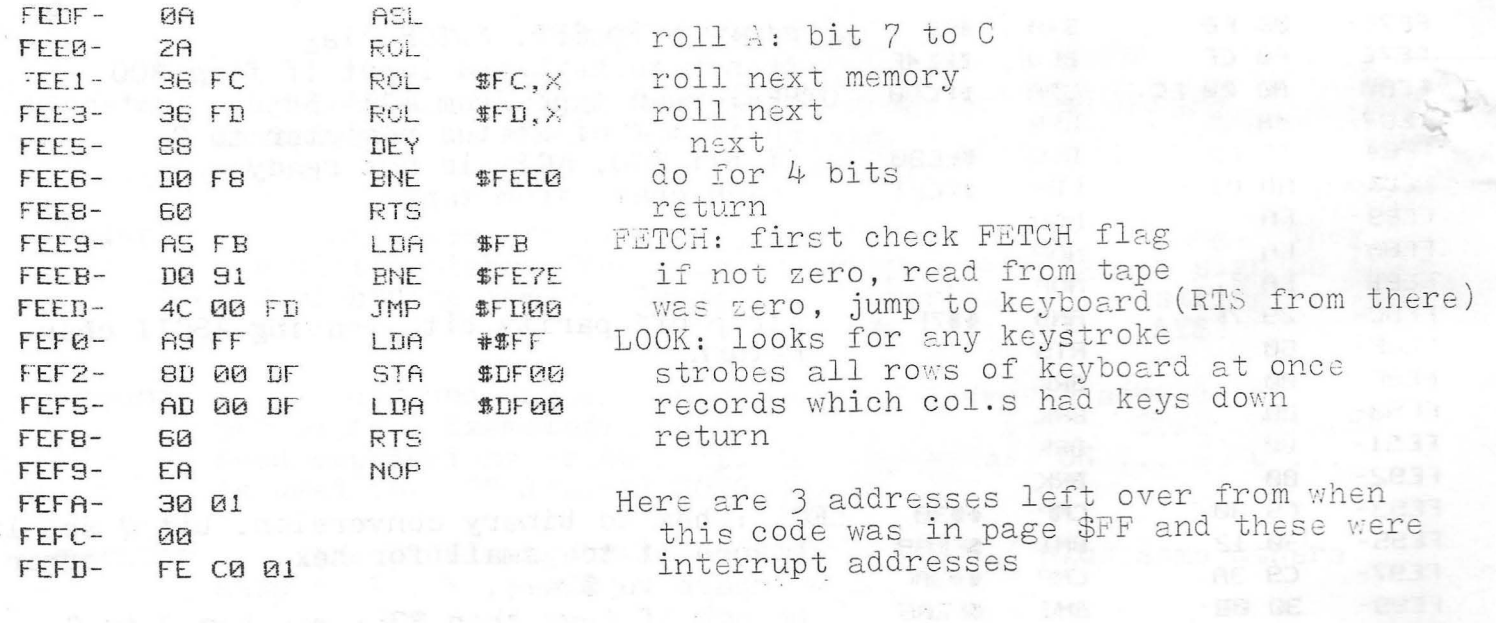

Changes from the above for a C1 machine: page \$FE. screen size is smaller EEOC A2 D4 FEEB DO 93 jump table read into page \$02 from EEFO BA FF 69 FF support ROM program 9B FF 8B FF 96 FF

II machines, (Changes on page \$FF for C1 and Superboard continued from last page.)

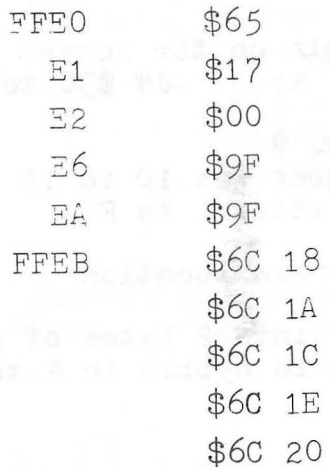

 $0Z$ O<sub>2</sub> O<sub>2</sub> 02 02

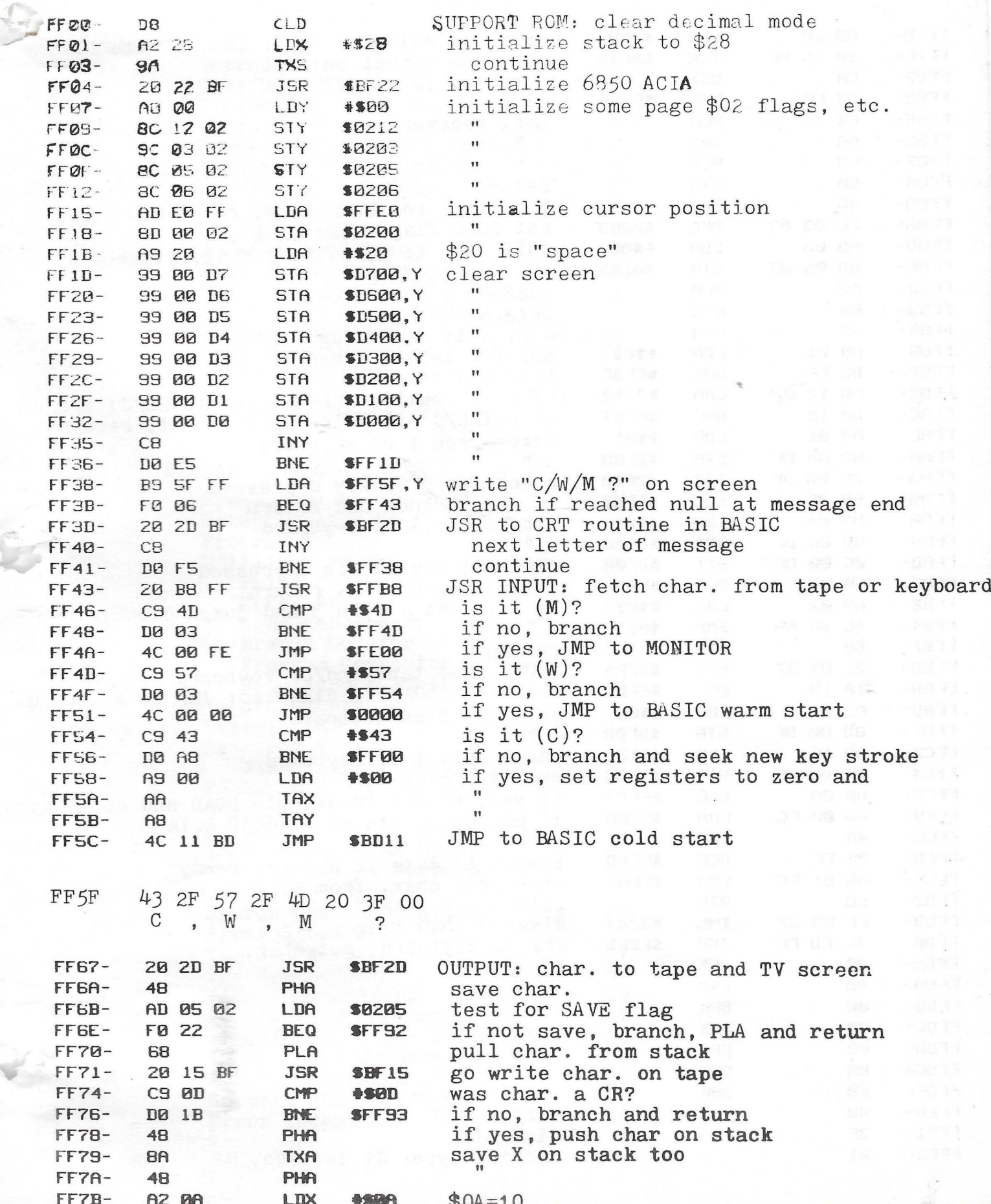

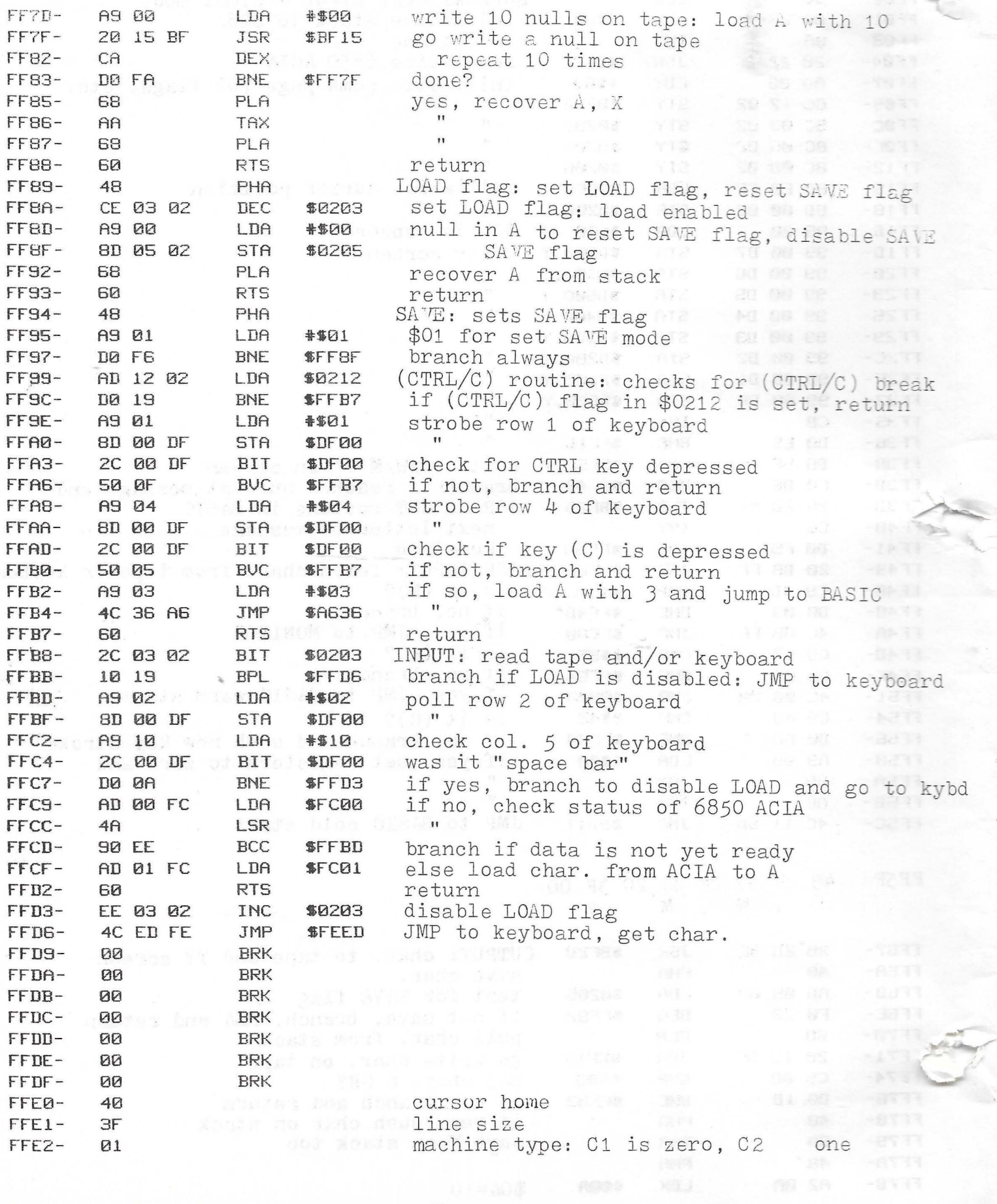

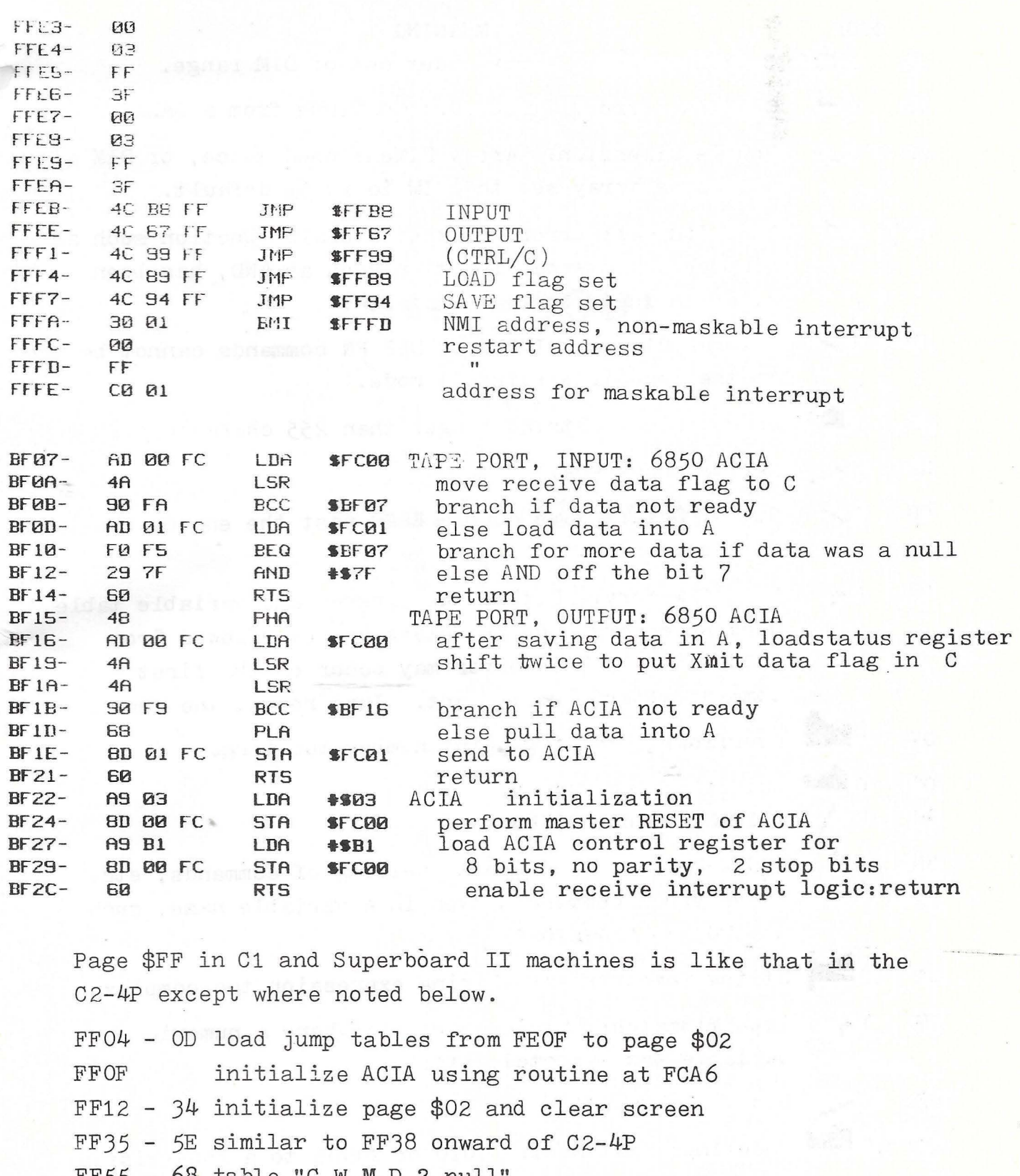

FF55 - 68 table "C ,W ,M,D ? null"

FF69 - 8A like OUTPUT of C2-4P at FF67 - 88 except write on tape at FCB1, not BF15

FF8B - 99 LOAD and SAVE

 $FF9B - B9$  (CTRL/C) routine like C2-4P at FF99 - B7

FFBA - DA INPUT, C1 keyboard is inverted from that of

C2-4P. ACIA is at FOOO

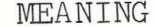

- BS BEM Bad Subscript: Array index out of DIM range.
- CN C GONtinue error: Incorrect CONTinue from a BREAK.
- DD D D Double Dimension: Array DIMensioned twice, or DIM after using the array set the DIM to 10 by default.
- FC For Function Call error: Either a BASIC function such as SIN, or an internal function such as AND, has been given an inappropriate variable. ·
- ID I. Illegal Direct: INPUT or DEF FN commands cannot be used in the immediate (direct) mode.
- LS LEE Long String: String longer than 255 characters.
- $NF$   $N =$   $NEXT$  without FOR.
- Out of Data: Have done a READ past the end of the last  $0 -$ OD DATA statement.
- OM Out of Memory: Either the program and variable table  $0$ used up memory, or the stack has overflowed from GOSUB's etc. This error may occur on the first command after a warm start. Just repeat the command.
- ov Overflow: Floating point number too large. OV ON Overflow: Floating p.<br>OS 0... Out of String memory.
- 

RG R R RETURN without GOSUB.

- SN S<sup>-</sup> SyNtax error: Incorrect spelling of commands, etc. (Have you a command hidden in a variable name, such as "TO" in "PAGETOP"?)
- ST S<sup>on</sup> String Temporaries: String expression too complex.
- $T T$ Type Mismatch: String variable where a numerical TM variable was expected, etc.
- UF U -\_ Undefined Function.
- **US** Undefined Statement: GOTO or GOSUB to a non-existent line.
- /ø / Division by zero.

 $CODE$